Jihočeská univerzita v Českých Budějovicích Pedagogická fakulta

# **VYU**Č**OVÁNÍ GEOMETRIE NA 1. STUPNI ZÁKLADNÍ ŠKOLY S VYUŽITÍM INTERAKTIVNÍ TABULE A PROGRAMU DYNAMICKÉ GEOMETRIE – GEOGEBRA**

**DIPLOMOVÁ PRÁCE** 

Linda MENTLÍKOVÁ

České Budějovice, duben 2011

Prohlašuji, že svoji diplomovou práci jsem vypracovala samostatně pouze s použitím pramenů a literatury uvedených v seznamu citované literatury.

Prohlašuji, že v souladu s § 47b zákona č. 111/1998 Sb. v platném znění souhlasím se zveřejněním své diplomové práce, a to v nezkrácené podobě elektronickou cestou ve veřejně přístupné části databáze STAG provozované Jihočeskou univerzitou v Českých Budějovicích na jejích internetových stránkách.

V Českých Budějovicích 29. 4. 2011 ………………………..

podpis

# **Pod**ě**kování:**

Touto formou bych chtěla poděkovat RNDr. Heleně Binterové, Ph.D. za pomoc, připomínky a cenné rady k zpracování mé diplomové práce.

#### **Anotace**

Diplomová práce je tvořena třemi částmi. První část je věnována teorii geometrie, přehledu základních pojmů geometrie v učivu 1. stupně základní školy, zařazení matematiky do rámcového vzdělávacího programu a významu interaktivního vyučování v dnešní době. Druhá část je jakousi metodickou příručkou, která objasňuje pojetí a cíle vytvořeného interaktivního materiálu. A také popisuje prostředí, ve kterém žáci pracují. Poslední třetí část je věnována malému experimentu, který jsem provedla ve čtvrté třídě základní školy. Je v ní popsána práce žáků s programy, v nichž je učební materiál vytvořen.

#### **Annotation**

The diploma thesis consist of three parts. The first part is composed of theory of geometry, sumary basic geometrical concepts in subject-matter for elementary school, situate Math to educate programme and importance teaching with computer today. The second part I wrote as manual referenc book for teacher, who will teach according to my material. Last part describe experiment, which I make in 4. class of basic school. The third part describes pupils work witk programmes SMART Notebook and GeoGebra.

# Obsah

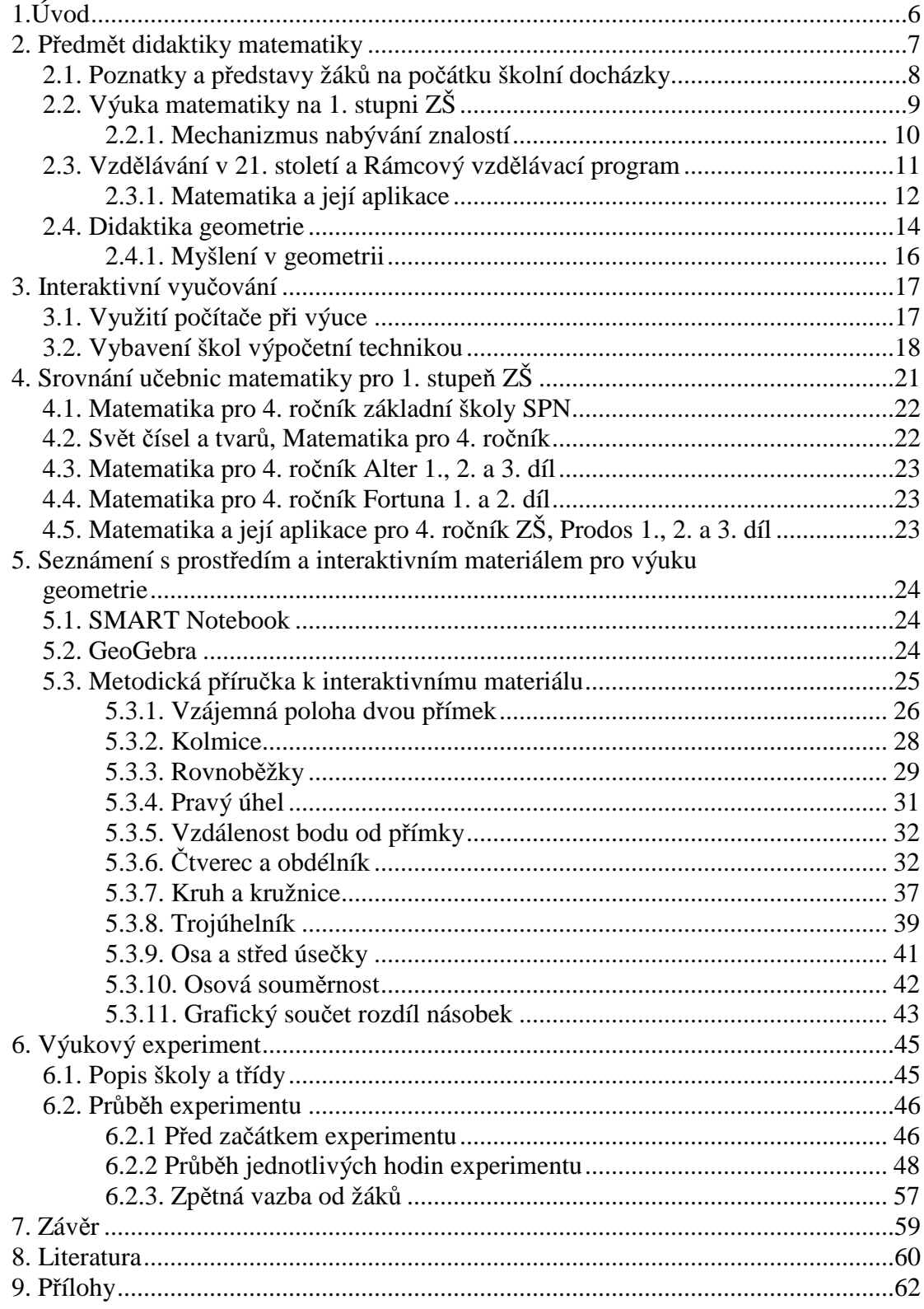

# **1.Úvod**

Pro tvorbu své diplomové práce jsem si vybrala téma Vyučování geometrie na prvním stupni ZŠ s využitím interaktivní tabule a programu dynamické geometrie - GeoGebra. Cílem této práce bylo sestavit interaktivní materiál pro výuku geometrie ve čtvrtém ročníku základní školy. Materiál je zpracován v prostředí SMART Notebooku a v prostředí programu GeoGebra. Měl by učitelům prvního stupně usnadnit výuku geometrie na interaktivní tabuli a pomoci jim začít s používáním počítačů při výuce matematiky.

Motivaci psát o tomto tématu jsem získala na škole, kde jsem absolvovala asistentskou praxi. Zde měl téměř každý učitel k dispozici počítač s interaktivní tabulí, ale ne všichni byli ochotni tuto pomůcku plně využít. A ještě méně učitelů ji bylo ochotno využít při výuce geometrie.

Tento přístup mě inspiroval k vytvoření takového materiálu, který by byl pro stávající učitele srozumitelný a který by chtěli sami aplikovat ve svých hodinách, protože by byl snadno pochopitelný i pro žáky a zároveň by rozvíjel jejich klíčové kompetence.

Výukový materiál lze využít pro výuku v kmenové třídě, což znamená, že učitel má k dispozici jen svůj počítač a interaktivní tabuli. Každý žák tedy pracuje na úloze chvíli a ostatní žáci ho při jeho práci pozorují. Nebo může být materiál využíván všemi žáky najednou v počítačové učebně, kde má každý žák pro sebe svůj počítač a může pracovat sám na celé úloze.

# **2. P**ř**edm**ě**t didaktiky matematiky**

Předmětem didaktiky je vyučování, předmětem didaktiky matematiky je tedy vyučování matematice (Luhan 1990, s. 6)

Předmět matematika je chápán na základní a střední škole jako předmět všeobecně vzdělávací, který není primárně určen pro výchovu profesionálních matematiků. Proto má matematika na základní škole sloužit k rozvoji poznávacích schopností žáků. (Divíšek 1989)

Úkolem matematického vyučování je vytvořit u žáka logicky utříděnou strukturu poznatků, která bude neustále doplňována novými informacemi a bude tak vytvářet základ budoucího odborného vzdělání. (Divíšek 1989) Dále má předmět matematika za úkol naučit žáky vhodně nahlížet na běžné problémy z praktického života a řešit je vhodnými matematickými postupy. A v neposlední řadě by také matematika měla pomoci žákům ovládnout moderní techniky, které z matematických dovedností vycházejí.

Zcela určitě nemůžeme dávat matematice za úkol, aby žákům dokazovala svou nepostradatelnost pomocí násilně a nevhodně volených úloh. Naopak bychom měli volit právě takové úlohy, které by žáky samy přiměly k užívání matematických poznatků a motivovaly by je k získání nových.

Samotný fakt, že je matematice na prvním stupni věnována bezmála čtvrtina vyučovacího času, svědčí o tom, že má velmi významné místo v učebním plánu i v praktickém životě.

Samotné matematické učivo je spojováno s dalšími předměty tzv. mezipředmětovými vztahy. V hodinách ostatních předmětů můžeme pozorovat například tyto projevy správného matematického vyučování – smysl pro samostatnost, zhodnocení problému, snahu o logický úsudek atd.

Didaktika matematiky se zabývá nejen otázkami výchovy a vzdělání ve vyučovacím procesu, ale rovněž se zabývá mimoškolní matematickou aktivitou. Didaktika matematiky přistupuje k výuce matematickým činnostem dvojím přístupem. A to

7

zaprvé přístupem problémově poznávacím, kdy dochází k rozvíjení matematického myšlení, a za druhé přístupem transmisním, kdy dochází k předávání již hotových informací. Pro žáka je hodnotnější první přístup. Je sice pro práci učitele obtížnější, ale podporuje tvořivost a fantazii žáků. (Luhan 1990)

# **2.1. Poznatky a p**ř**edstavy žák**ů **na po**č**átku školní docházky**

Dítě samo během svých prvních šesti let života získává poměrně velké množství informací o svém okolí. Tyto informace vedou ke vzniku zkušeností s prostorem, tvary, množstvím a jejich vzájemnými vztahy.

Od 1. září 2003 je pro mateřské školy závazný Rámcový vzdělávací program (RVP) pro předškolní vzdělávání. V tomto programu nejsou přesně vymezeny konkrétní cíle pro následnou výuku matematiky na základní škole. Je však patrné, že řešení jednodušších úloh z oblasti matematiky pozitivně ovlivňuje splnění klíčových kompetencí stanovených v RVP např. kompetence k učení, k řešení problémů, komunikovat.

Žáci přicházející do prvního ročníku základní školy by měli, jak tvrdí Divíšek (1989), dokázat rozpoznat geometrické tvary jako jsou kruh, čtverec, obdélník a trojúhelník. Také by měli zvládnout sestavit množinu předmětů se stejnou vlastností, která je předem řečena. Žáci by již měli mít zkušenost se vztahy "větší – menší". Proto by měli být schopni seřadit danou skupinu prvků podle velikosti, následnosti děje atd.

Žáci dokážou sestavit skupinu prvků o daném počtu, mají tedy zkušenost, že části se spojují v celek a naopak.

# **2.2. Výuka matematiky na 1. stupni ZŠ**

Výuka matematiky na prvním stupni ZŠ plynně navazuje na konkrétní představy a zkušenosti matematického charakteru, které žák získal v předškolním věku. Dochází k zobecnění představ a zkušeností, které žák vyvodil z praktických situací a učitel u něj začne vytvářet a rozvíjet matematické vědomosti, návyky a dovednosti. (Divíšek 1989)

Matematické vědomosti dělíme na informace a znalosti. Informace se do vědomí člověka dostávají přenosem z jiného nositele např. člověka, televize, knihy. Tyto vědomosti jsou ve vědomí uchovávány jako izolované fakty. Naproti tomu znalosti do vědomí člověka nepřicházejí zvenku, ale jsou konstruované vědomím. Jsou to takové vědomosti, kterým člověk rozumí a které umí i vysvětlit. (Kolláriková 2001, s. 309). Znalosti jsou navzájem propojené a tvoří tzv. kognitivní strukturu.

Při učení se matematice mohou žáci postupovat cestou formálního či neformálního poznání. Podle Kollárikové (2001) je pro žáky přínosnější druhý typ poznání.

V prvním případě existuje formální poznatek osamoceně v paměti žáka a není nijak opřený o životní zkušenost. Proto bez neustálého obnovování a opakování bledne a mizí z paměti. Naproti tomu neformální poznání se opírá o nějakou žákovu zkušenost a je napojeno na již poznané. Tím se značně prodlužuje doba uložení poznatku v paměti. (Kolláriková, 2001)

Podle Hejného (2001) vyznávají žáci dva způsoby učení a to povrchové a hloubkové. Povrchové učení je opřené především o paměť. Představuje tedy mechanické učení formálních poznatků. Žáci učící se tímto způsobem neumí určit, která z informací je podstatná a která je nepodstatná, proto naučené učivo brzy zapomínají.

Naproti tomu při hloubkovém způsobu učení se snaží žáci porozumět učivu a vystihnout jeho smysl. Takto získané poznatky si žáci zapamatují déle než při mechanickém "biflování".

#### **2.2.1. Mechanizmus nabývání znalostí**

Poznávací mechanismus můžeme popsat pomocí pěti etap. (Kolláriková 2001)

- 1. Motivace. Motivace žáka pramení z rozporu jeho pocitů "nevím" a "chci vědět". Správně motivovaný žák pokládá z vlastního zájmu otázky, protože se chce o problému dozvědět více.
- 2. Etapa separovaných modelů. Dochází k postupnému nabývání zkušeností a představ z konkrétních příkladů. Tím začíná vznikat budoucí znalost. Čím více příkladů je před dítě předkládáno, tím pevnější bude jeho poznání.
- 3. Etapa univerzálních modelů. Žáci začínají chápat, že nějaké separované modely jsou stejné. Pak přichází poznání, že tyto modely se mohou navzájem zastupovat. Etapa končí volbou univerzálního či obecného modelu, který může zastupovat všechny ostatní modely. Z představy se vytvoří pojem.
- 4. Abstraktní zdvih. Objevuje se zrod abstraktního poznání, což je vlastně hlubší vhled do daného poznání. Může nastat i možnost, že k abstraktnímu zdvihu dojde již v etapě, kdy se vytváří univerzální model. (Hejný – Kuřina 2001) Z pojmů se stávají termíny, které jsou zasazeny do slovních spojení či vět, kterým souhrnně říkáme definice. (Luhan 1990)
- 5. Etapa krystalizace. Nové poznání se usazuje v kognitivní struktuře, kde se spojuje s ostatními vědomostmi. Krystalizace probíhá velmi dlouho a u každého žáka individuálně.
- Etapa automatizace hraje ve vyučování velkou roli, a však do poznávacího procesu přímo nepatří. Týká se nácviku a opakování již poznaných pojmů.

Podle Hejného (2001) jsou jádrem poznávacího procesu dva mentální zdvihy. Avšak na začátku poznávacího procesu stojí motivace. Ta souvisí s touhou žáků poznávat věci kolem sebe.

Poznávací proces dále pokračuje fází separovaných modelů, tedy reprezentantů obecného pojmu. Není-li znalost opřena o separovaný model je silně formálního charakteru. Aby se změnil její charakter na neformální, musí být opřena o konkrétní představy. Při přechodu k dalšímu stupni poznávacího procesu musí dojít k abstrakčnímu zdvihu od separovaných modelů k univerzálním.

Univerzální modely jsou obecnějšího charakteru než modely separované. Můžeme si je představit jako návod nebo algoritmus. Mezi oběma modely stojí podle Hejného (2001) ještě model nazývaný vzor. Tento model používáme jako prostředek k řešení. Při přechodu od univerzálních modelů k abstraktní znalosti musí proběhnout druhý abstrakční zdvih. Abstraktní znalosti jsou hlouběji zakotvené poznatky. V jejich duchu je tvořena většina učebnic matematiky.

Poslední fází procesu je krystalizace, při níž se nové poznatky propojují s již existujícími. Ovšem krystalizace, začleňování poznatků do kognitivní struktury, může probíhat i u separovaných a univerzálních modelů i u abstraktních znalostí, protože i poznatky z těchto fází se ukládají do kognitivní struktury.

# **2.3. Vzd**ě**lávání v 21. století a Rámcový vzd**ě**lávací program**

Po pádu komunismu roku 1989 byla patrná snaha české veřejnosti obnovit vzdělávací systém po obsahové i organizační stránce. Proto vznikly tři programy pro základní vzdělávání. Program Obecná škola, který vstoupil v platnost v roce 1993, se soustředil na osobní rozvoj žáků. Dalším programem, který byl schválen v roce 1996, byl program Základní škola. Stal se nejpoužívanějším programem pro vzdělání na základních školách. Posledním třetím programem byla Národní škola, která byla schválena roku 1997.

Podle těchto programů probíhala výuka na základních školách až do roku 2007, kdy vstoupil v platnost nový Národní program vzdělávání v ČR. Tedy od roku 2006 nejpozději od roku 2007 probíhá v prvních a šestých třídách základní školy výuka podle Rámcového vzdělávacího programu. Výuka v ostatních ročnících, 2. -5. a 7. – 9. dobíhá v programu, podle kterého probíhala výuka na škole až do schválení reformy.

V současné době je již výuka v každém ročníku, kromě pátého, realizována podle programu RVP. (1)

Souhrnně spočívá školská reforma v přechodu od jednotných osnov pro všechny školy k vytvoření rámcových vzdělávacích programů, podle kterých bude na každé škole vytvořen školní vzdělávací program (ŠVP). RVP již vznikly pro všechny stupně vzdělání (od mateřské po střední školy) a postupně vcházejí v platnost. (1)

Rámcový vzdělávací program pro základní vzdělávání obsahuje výčet vzdělávacích oblastí, které jsou přizpůsobeny schopnostem a možnostem žáků. Tvoří je očekávané výstupy a učivo pro první a druhý stupeň ZŠ. První stupeň je ještě rozčleněn na 1. období (1. – 3. ročník) a 2. období (4. a 5. ročník). (9) Očekávané výstupy dokazují, že žák je schopen prakticky využít osvojené učivo k získání klíčových kompetencí. Klíčové kompetence si můžeme představit jako soubor vědomostí, dovedností, schopností, postojů, a hodnot, které jsou důležité k rozvoji osobnosti a uplatnění každého člověka ve společnosti. Zisk klíčových kompetencí je důsledek celkového vzdělávacího procesu, který začíná již v předškolním vzdělávání. (9)

# **2.3.1. Matematika a její aplikace**

Oblast matematika a její aplikace na prvním stupni můžeme rozdělit do několika tematických okruhů, které procházejí napříč 1. -5. ročníkem a jsou stále více rozvíjeny a prohlubovány. (9)

Tato vzdělávací oblast je zakotvena na praktických činnostech z běžného života, kde musí žáci využít matematických dovedností. Žáci si zde zvyšují schopnost logického myšlení a prostorové představivosti. Dochází k osvojování matematických pojmů a postupů, které jsou nezbytné pro praktický život. Učí se používat matematická pravidla, kalkulátory a matematické programy. Výuka matematiky zvyšuje matematickou gramotnost žáků a jejich šanci na uplatnění ve společnosti. (9)

Do každého tematického okruhu patří konkrétní matematické učivo (2):

• Číslo a početní operace – Žáci si utváří konkrétní představu o číslech a číselné ose, objevují postupy, důležitost a způsob užití matematických operací. Získávají povědomí a zkušenost se sčítáním, odčítáním, násobení, dělením, měřením, odhadováním a zaokrouhlováním.

- Obor přirozených čísel
- Zápis čísla v desítkové soustavě, číselná osa
- Násobilka
- Vlastnosti početních operací s přirozenými čísly
- Písemné algoritmy početních operací
- Závislosti, vztahy a práce s daty zde se žáci učí pochopit, jaký význam pro společnost mají data, učí se jak s nimi nakládat – třídit a seskupovat je podle daných kritérii. Hledají závislosti mezi skupinami dat. Žáci sestavují jednoduché tabulkové grafy. Osvojují si převody jednotek délky, hmotnosti a času.
	- Závislosti a jejich vlastnosti
	- Diagramy, grafy, tabulky, jízdní řády
- Geometrie v rovině a v prostoru žáci znázorňují a pojmenovávají základní geometrické útvary. Učí se porovnávat a měřit útvary okolo sebe, popisují vzájemné polohy objektů v rovině a prostoru. Dále žáci zdokonalují svůj grafický projev.
	- Základní útvary v rovině lomená čára, přímka, polopřímka, úsečka, čtverec, kružnice, obdélník, trojúhelník, kruh, čtyřúhelník, mnohoúhelník
	- Základní útvary v prostoru kvádr, krychle, jehlan, kužel, koule, válec
	- Délka úsečky, jednotky délky a jejich převody
	- Obvod a obsah obrazce
	- Vzájemná poloha dvou přímek v rovině
	- Osově souměrné útvary
- Nestandardní aplikační úlohy a problémy v tomto tematickém okruhu hledají žáci řešení úloh, které může být naprosto nezávislé na doposud získaných znalostech a dovednostech. Dochází zde k rozvíjení logického myšlení a řešení problémových situací z běžného života. Žáci se učí, že ne každá úloha má jen jedno řešení. Pracují s výpočetní technikou a učí se samostatnosti.
	- Slovní úlohy
	- Číselné a obrázkové řady
- Magické čtverce
- Prostorová představivost

# **2.4. Didaktika geometrie**

Jednou z nepostradatelných složek matematiky je geometrie. Součástí výuky matematiky na prvním stupni je asi 30 let, což je poměrně krátká doba ve srovnání s aritmetikou. (Kuřina 2001)

Žáci na počátku školní docházky pracují s geometrickými tvary, se kterými mají již jisté zkušenosti. Cílem učitele je, aby si žáci při poznávacím procesu vytvořili představy o těchto útvarech a později je přeměnili na kognitivní strukturu pojmů, o kterou se budou opírat při dalším poznávání. (Kolláriková 2001)

Představy dětí o geometrických útvarech a jejich vzájemné poloze jsou zpřesňovány a přibližovány realitě. Přesto žáci poměrně obtížně odlišují geometrický útvar pojem od reálného modelu. To je způsobeno tím, že je mnoho předmětů z praxe označováno názvem geometrickým. Aby učitel dosáhl odlišení pojmů od reálných předmětů, musí geometrické útvary vysvětlovat jako vlastnosti konkrétních předmětů. (Divíšek 1989)

Při vyučování geometrie musí učitel volit vhodné metody a formy práce, proto aby si žáci z hodin odnesli neformální poznatky, které si budou déle pamatovat a snáze na ně naváží. Pokud by učitel použil pouze tradiční metodu práce a to rýsování, bylo by řešení geometrických úloh pro žáky příliš složité. Žáci na prvním stupni nemají ještě dokončený vývoj jemné motoriky, proto jim přesné rýsování činí značné potíže a nedokážou tuto činnost provádět delší dobu. (3)

Další metody, které jsou věku žáků blízké, jsou kreslení, vybarvování, překládání a stříhání papíru, modelování, skládání s mozaikami, stavebnicemi. (3)

# Kreslení a vybarvování

Pro žáky 1. stupně je tato metoda jednou z nejpřirozenějších. Používáme ji všude tam, kde chceme zdůraznit, že daný útvar je součástí roviny. Tato metoda vzbuzuje mezi učiteli otázku, zda je vhodná pro práci v geometrii, protože se domnívají, že v hodinách geometrie je nutné pracovat přesně. Abychom tedy docílili, relativně přeného výsledku, můžeme žákům dát čtvercovou, trojúhelníkovou či bodovou síť.

# Stříhání papíru

Další přirozená činnost pro žáka 1. stupně. Můžeme vystřihovat geometrické tvary a tím dokázat, že leží v rovině. Nebo můžeme u žáků prohlubovat matematické myšlení. Př. Necháme je přeložit papír na polovinu a potom je vyzveme, aby u hřbetu přehnutí vystřihli libovolný geometrický tvar. Pak papír znovu rozloží a zkoumají, jak se změnil jimi vystřižený geometrický tvar. (3)

# Modelování

Tato metoda zastupuje vlastně jakoukoli činnost, kdy modelujeme z různých materiálů geometrické tvary. K této činnosti můžeme využít jakékoli dostupné pomůcky. Mohou to být kostky, špejle, sirky, mozaiky, modelína. Součástí metody modelování může být i používání tangramu, čínské skládanky. Pomocí níž můžeme skládat nejen geometrické tvary, ale i různorodé obrazce. (3)

#### Rýsování

Jak jsem již uvedla výše je tato metoda pro žáky mladšího školního věku obtížná. Přesto tuto metodu do výuky geometrie zařazujeme. Učitel však musí dbát na to, aby žáci měli na vypracování úkolu dostatek času a měl by být shovívavější k drobným nepřesnostem. Metodu rýsování bychom měli používat jen v úlohách, ve kterých záleží na přesnosti.

Na začátku, když se žáci učí rýsovat, je velmi vhodné, aby učitel upozorňoval žáky na chyby, kterých se dopouští a společně s nimi hledal příčinu těchto chyb. Dojde tak k rychlejšímu odstranění této chyby.

K výuce geometrie samozřejmě patří i výpočty obvodů a obsahů probíraných geometrických útvarů. S tím souvisí i znalost jejich vzorců. Opět by se učitelé měli snažit, aby nepředávali formální poznatky. Tedy aby se žáci neučili dané vzorce nazpaměť, ale aby dokázali odvodit a tím si i vysvětlit, proč je znění toho kterého vzorce právě takové.

## **2.4.1. Myšlení v geometrii**

Stejně jako v aritmetice musí žáci v geometrii nejprve objevit poznatek, logicky ho zařadit do své kognitivní struktury a pak jej aplikovat při konkrétních řešeních situací. Aby žák zvládl všechny tyto úkony, musí mít matematické myšlení na určité úrovni. Divíšek (1989) popsal ve svých publikacích pět úrovní matematického myšlení.

V první úrovni jsou geometrické útvary zkoumány jako celky, které žáci rozlišují jen podle jejich tvaru. Druhá úroveň je zase charakterizována analýzou geometrických tvarů. Tímto postupem dojde žák k vyčlenění charakteristických vlastností útvarů, podle nichž je pak dokáže rozlišit, popsat a definovat. (Luhan 1990)

Logické uspořádání geometrických útvarů nastává ve třetí úrovni myšlení a zároveň jsou žáci schopni logickou cestou odvodit vlastnosti a definice útvarů. Pro čtvrtou etapu myšlení je typická globální dedukce. Posledním stádiem matematického myšlení je pochopení geometrie jako abstraktní deduktivní soustavy, která stojí mimo konkrétní interpretace. (Luhan 1990)

Tyto první dvě úrovně myšlení jsou typické pro žáky prvního stupně. Další tři úrovně myšlení se objevují u žáků obvykle až na druhém stupni ZŠ nebo na střední škole. Jednotlivé přechody mezi těmito úrovněmi nemají jasnou hranici.

# **3. Interaktivní vyu**č**ování**

Interaktivní výuka je již vcelku osvědčená a velmi perspektivní forma výuky. Dokáže žákům nabídnout zábavnou a nestereotypní formu práce. Tím vlastně zvyšuje motivovanost žáků k učení. Žáci přestávají být pasivními posluchači a aktivně se zapojují do výuky a tím i do celého vzdělávání. (4)

#### **3.1. Využití po**č**íta**č**e p**ř**i výuce**

Jedním ze základních požadavků na vzdělání moderního člověka se považuje počítačová gramotnost, která mu má umožnit zvládat narůstající rozsah informací. (Maňák 2003, s. 187)

Použití počítačů pro vyučování je stále velmi diskutovaná otázka. Někteří učitelé, jak jsem se sama přesvědčila, považují použití počítače v hodinách za samozřejmé a běžné. Dokonce tvrdí, že jim značně ulehčuje jejich práci a žákům připadá výuka pestřejší a zábavnější. Zatímco další skupina učitelů zastupuje názor, že počítač při běžné výuce zdržuje a odvádí pozornost žáků. Já se přikláním spíše k prvnímu názoru. Myslím si, že vhodné zvolení počítačového programu může zkvalitnit výuku daného předmětu.

Z pohledu výukových metod je práce s počítačem uplatňována při prezentaci výukových programů. Podle těchto programů může žák pracovat samostatně nebo pod dohledem či s pomocí učitele, která postupně slábne. Pak začíná žák pracovat samostatně a naplňuje tím tak jeden z cílů edukace. (Maňák 2003)

V poslední době jsou na základních školách zaváděny kromě počítačů i interaktivní tabule, které žáky lákají svým přitažlivým prostředím. Jsou to velké interaktivní plochy, v podstatě se jedná o druh dotykového displeje, který je připojen k počítači a datovému projektoru. Tabule jsou obvykle připevněny na stěnu, ale mohou stát i na stojanu. Projektorem je na tuto plochu promítán obraz z počítače. Učitel může speciálními fixy na plochu kreslit či psát a může přes ni i ovládat počítač.

Stále rostoucí potřeba využívat informační technologie vede k pozměnění didaktiky. Změna nastala v požadavcích na znalosti a dovednosti učitelů, kteří se mají naučit pracovat s moderními technologiemi. Dříve byl kladen důraz na to, aby učitelé dokázali s počítačem pracovat jako běžní uživatelé. To znamená, aby dokázali napsat a upravit text nebo vytvořit tabulku. Naproti tomu dnes se mají učitelé učit pracovat s novými technologiemi tak, aby je dokázali využít jako nástroj vyučovacího procesu. (8)

#### **3.2. Vybavení škol výpo**č**etní technikou**

Informace o vybavení škol informační technikou a připojení k vysokorychlostnímu internetu jsem nalezla na stránkách českého statistického úřadu. Cílem této kapitoly je nastínit vybavenost škol informační technikou, která je nezbytná pro výuku podle výukových programů. Průzkum zjišťoval tři základní informace. Tou první byl počet počítačů na sto žáků nebo studentů. Dále se zaměřil na počet počítačů připojených k internetu na sto žáků nebo studentů a na počet počítačů s vysokorychlostním připojením k internetu na sto žáků nebo studentů. (5)

Základní ukazatel, tedy samotný počet počítačů na sto žáků či studentů, je rok od roku vyšší. V roce 2004 nabízely školy průměrně 7,7 počítačů na sto žáků nebo studentů. Naproti tomu v roce 2009 nabízely školy již průměrně 12,5 počítače na sto studentů. To je téměř padesátiprocentní nárůst počtu počítačů, přesto se ale Česká republika ještě nepřibližuje evropské špičce ve vybavenosti počítačů.

Většina škol, které vlastní počítače, je také připojena k internetu. Proto se také hodnoty udávající počet počítačů s připojením na internet příliš neliší od hodnot počtu počítačů vůbec. V roce 2009 připadalo na 100 žáků nebo studentů 11,8 počítače připojeného k internetu. Dokonce i vybavenost škol připojením k vysokorychlostnímu internetu se rok od roku zlepšuje. Z grafu je patrné, že většina škol, které vlastní připojení k internetu, jsou v roce 2009 připojeny k internetu pomocí vysokorychlostního připojení.

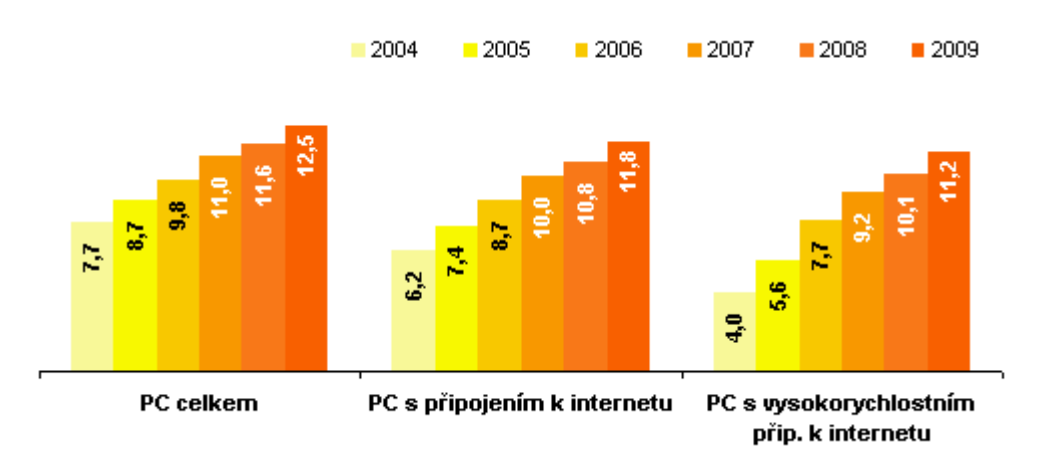

**Graf 1: Po**č**et po**č**íta**čů **na sto žák**ů**/student**ů **ve školách** Č**R**  Zdroj: UIV – Ústav pro informace a vzdělání

Podíváme-li se na vybavenost škol počítači v závislosti na jejich typu, zjistíme, že jsou mezi jednotlivými typy škol značné rozdíly. Mezi testovanými školami byly školy základní, dále rozdělené ještě na první a druhý stupeň, střední školy a vyšší školy odborné. V roce 2009 jsou podle průzkumu nejhůře vybaveny školy střední s 15,1 počítači na sto studentů a nejlépe dopadly vyšší školy odborné, které mají 33,8 počítačů na sto studentů. Základní školy zaujímají v průzkumu středovou pozici. První stupeň ve srovnání s druhým stupněm ve vybavenosti počítači trochu zaostává, ale je na stejné úrovni jako školy střední.

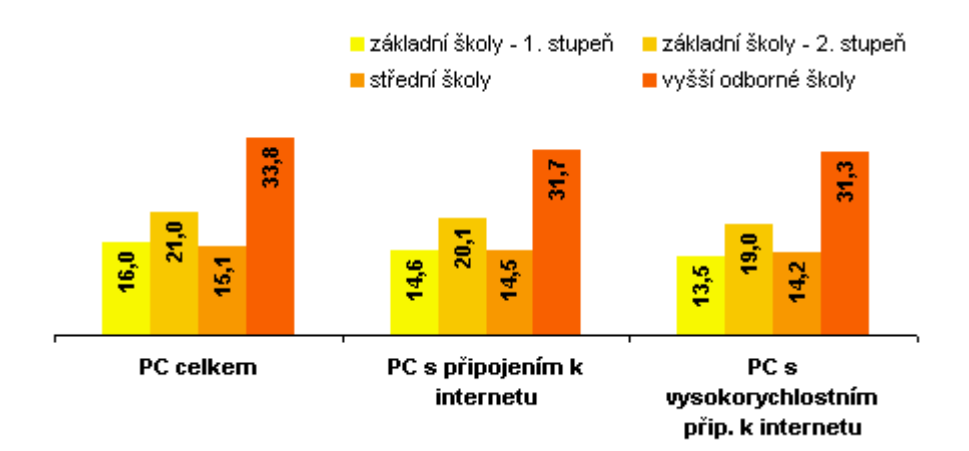

# **Graf 2: Po**č**et po**č**íta**čů **na sto žák**ů **/ student**ů **ve školách** Č**R podle typu školy, 2009**

Zdroj: UIV – Ústav pro informace a vzdělání

Ve srovnání počtu počítačů na sto žáků na základní škole působí hodnoty zjištěné pro první a druhý stupeň v jednotlivých krajích vyrovnaně. Nejvíce počítačů na sto žáků na prvním stupni mají v kraji Vysočina, naopak nejméně jich najdeme v kraji hl. m. Praha a v kraji Karlovarském.

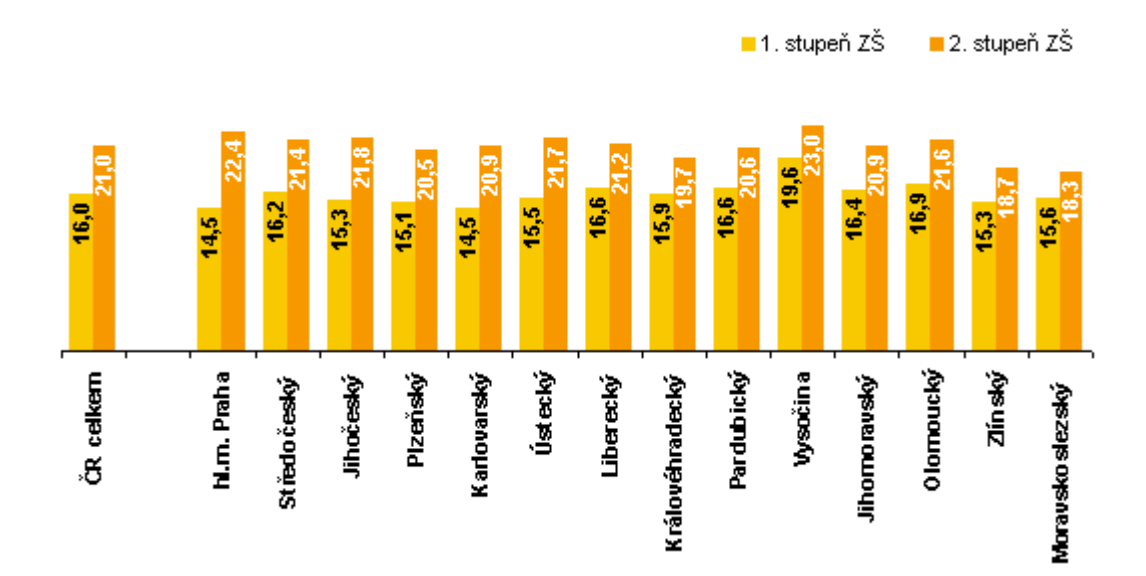

**Graf 3: Po**č**et po**č**íta**čů **celkem na 100 žák**ů **v základních školách v krajích** Č**R; 2009** 

Zdroj: UIV – Ústav pro informace a vzdělání

Z šetření z roku 2006, které mělo za cíl zmapovat úroveň IT ve školách v evropských zemích, vyplývá, že Česká republika se řadí ke státům s nižší vybaveností škol počítačem. V rámci evropské unie se naše země zařadila na 15. pozici, co do počtu počítačů celkem a na 14. pozici co do počtu PC s připojením k internetu. Průměr starších členů evropské unie (EU 15) v počtu počítačů byl o něco vyšší než průměr všech členů EU (EU 25).

Nejvíce počítačů na sto žáků nebo studentů vlastnily státy Dánsko, Norsko a Nizozemsko. Naopak nejnižší počty počítačů uváděly státy Portugalsko, Polsko a Litva.

Novější data zatím statistický úřad nemá k dispozici, protože další šetření je plánováno až na letošní rok.

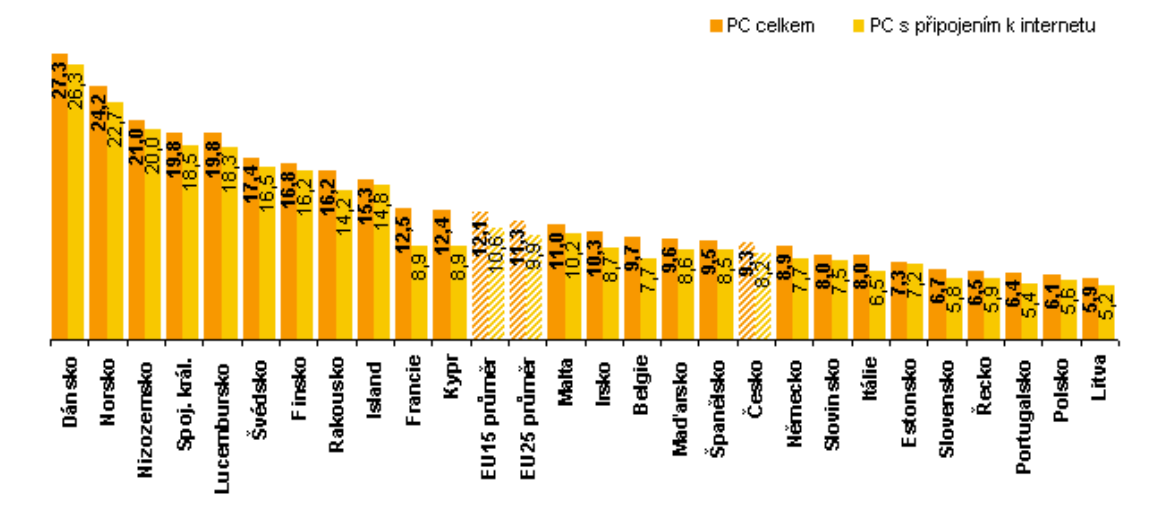

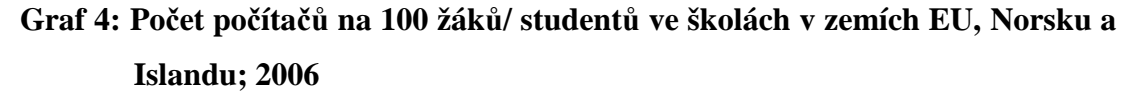

Zdroj: UIV – Ústav pro informace a vzdělání

# **4. Srovnání u**č**ebnic matematiky pro 1. stupe**ň **ZŠ**

Učebnice jsou jednou z nejdůležitějších učebních pomůcek. Jejich text je upraven podle typu škol a přizpůsoben specifickým potřebám žáků, předmětu a ročníku. (Maňák 2003)

Učitel si dnes může vybrat ze široké škály učebnic, které jsou vydávány různými nakladatelstvími. K učebnicím vycházejí pracovní sešity, metodické příručky a jiné další pomůcky, které mají usnadňovat a zpestřovat výuku žáků. Učebnice, které jsou vydávány v současné době, jsou zpracovány podle rámcového vzdělávacího programu a rozvíjejí klíčové kompetence žáků. Další nespornou výhodou moderních učebnic je, že se přibližují dnešnímu žákovi svým zaměřením na současná témata. Moderní učebnice si nemusíme představovat jen jako knihy. Vznikají rovněž učebnice interaktivní, které usnadňují práci učitele a více stimulují pozornost žáků. Jejich používání jde ruku v ruce s používáním interaktivní tabule, která rovněž má značný vliv na aktivitu a pozornost žáků v hodinách.

Pro výuku matematiky ve 4. třídě existuje mnoho učebnic, ze kterých si musí učitel zvolit. Nemusí pracovat pouze s jednou učebnici, ale může čerpat nápady, motivaci, příklady i z jiných učebnic. Pro jsem se pokusila udělat stručný popis několika učebnic matematiky podle způsobu zařazení a výuky geometrického učiva.

#### **4.1. Matematika pro 4. ro**č**ník základní školy SPN**

Tato učebnice byla vydána státním pedagogickým nakladatelstvím v roce 2009. Jejími autory jsou Eiblová, L., Melichar, J., Šestáková, M. Učebnice je zpracována v souladu s požadavky rámcového vzdělávacího programu. Celou učebnicí provází žáky znamení zvěrokruhu. Geometrické učivo je umístěno v závěru učebnice. Učitel, tak musí sám toto učivo rozdělit na jednotlivé výukové celky a vymezit jim vyučovací čas během školního roku. Učebnice je vytvořena velmi přehledně. Úlohy v učebnici jsou psány jednoznačně a vycházejí z praktického života. Náročnější a problémové úlohy jsou označeny žárovkou.

Kromě učebnice vydalo nakladatelství pro žáky čtvrtých ročníků ještě dva pracovní sešity a sbírku úloh z matematiky.

#### **4.2. Sv**ě**t** č**ísel a tvar**ů**, Matematika pro 4. ro**č**ník**

Učebnici vytvořili Divíšek, J., Hošpesová, A., Kuřina, F. Vydalo ji nakladatelství Prometheus roku 1999. Aritmetické a geometrické učivo je volně prokládáno celou učebnicí. Geometrie je žákům předkládána jako součást skutečností, které žáky obklopují. Kapitoly s geometrickým učivem nejsou nikterak označeny nebo odděleny, čímž je docíleno prolínání a spojování geometrie s učivem aritmetiky. Pro čtvrtý ročník ještě autoři vytvořili pracovní sešit, sbírku úloh a sadu barevných příloh pro vystřihování a modelování.

V učebnici se častěji než v jiných objevují úlohy, kde žáci modelují nebo skládají obrazce z geometrických útvarů. Myslím, že tato činnost žáky aktivně zapojuje do hodiny, protože ji nepovažují za práci ale za hru.

#### **4.3. Matematika pro 4. ro**č**ník Alter 1., 2. a 3. díl**

Učebnice, vydané nakladatelstvím Alter, jsou vytvořeny v souladu s rámcovým vzdělávacím programem a plně odpovídají jeho pojetí a cílům. Jejich autorkami jsou Blažková, R., Matoušková, K., Vaňurová, M. Učivo geometrie je prokládáno s výukou aritmetiky, v rozsahu jedné hodiny týdně, která odpovídá jedné až dvou stranám z učebnice. Geometrické učivo je označeno růžovým okrajem stránky, tedy je výrazně odděleno od aritmetiky. V učebnicích najdeme barevné přílohy, které si mohou žáci vystřihnout a používat jako učební pomůcky. Dále byly k učebnicím vydány dva pracovní sešity pro čtvrtý ročník.

# **4.4. Matematika pro 4. ro**č**ník Fortuna 1. a 2. díl**

Učebnici vydalo nakladatelství Fortuna v roce 1997. Vytvořili ji autoři Coufalová, J., Pěchoučková, Š., Hejl, J., Herbert, J. Učebnice odpovídá osnovám vzdělávacího programu Základní škola. Učivo geometrie je někdy zařazeno do kapitoly společně s aritmetikou a není nikterak odděleno, nebo je obsaženo v samostatné kapitole. V době vydání se učebnice zabývaly aktuální skutečnostmi ze života dětí. Dnešním žákům však tyto skutečnosti přestávají být vlastní, což se podepisuje na snížení názornosti úloh. K učebnicím byly vydány dva pracovní sešity.

# **4.5. Matematika a její aplikace pro 4. ro**č**ník ZŠ, Prodos 1., 2. a 3. díl**

Učebnice je součástí edice Modrá řada a byla vydána v roce 2010 nakladatelstvím Prodos. Jejími autory jsou Molnár, J., Mikulenková, H. Učebnice byla vytvořena v souladu s požadavky rámcového vzdělávacího programu pro základní vzdělávání. Učební materiál je kombinací učebnice a pracovního sešitu. Geometrické a aritmetické učivo se zde navzájem propojuje a není nikterak odděleno. Náročnější úlohy jsou označeny malým vykřičníkem, dále se v učebnici objevují značky pro

příklady, kde musí žáci aplikovat logickou úvahu nebo využít mezioborovou souvislost.

Z výše popsaných učebnic jsem si pro zpracování svého materiálu vybrala učebnice od nakladatelství Alter. Zaujala mě jejich obsahová struktura a rozložení geometrického učiva do celého školního roku. Ostatními učebnicemi jsem se nechala inspirovat při tvorbě zadání některých cvičení zadávaných v programu GeoGebra.

# **5. Seznámení s prost**ř**edím a interaktivním materiálem pro výuku geometrie**

# **5.1. SMART Notebook**

SMART Notebook je software, který se užívá při práci či výuce s interaktivní tabulí SMART Board. Umožňuje plně využít všechny možnosti a přednosti interaktivní tabule. Jazykem SMART Notebooku je čeština, proto je vhodný i pro učitele, kteří jsou méně jazykově zdatní.

Používáním tohoto softwaru můžeme výrazně zvýšit aktivní zapojení žáků do výuky. Tím přestává být výuka koncentrována na učitele, začíná se obracet k práci žáků. Software má jednotné prostředí a velmi snadno se ovládá, díky tomu se učitel i žáci mohou lépe soustředit na realizovanou činnost. (6)

## **5.2. GeoGebra**

Zpracováno podle článku Tomáše Kopce uvedeného na stránkách metodického portálu RVP. (7)

GeoGebra je volně stažitelný software dynamické geometrie v rovině. Jedná se o zdařilý ekvivalent podobných komerčních programů. Jeho autorem je rakouský matematik Markus Hohenwarter. Obliba používání tohoto softwaru je větší v západní Evropě než v České republice. Využívání tohoto softwaru při vyučování přináší zvýšení efektivity výuky, protože přirozeně nutí žáky k aktivitě při práci. Výhody používání tohoto programu pocítí i učitelé. Program výrazně šetří čas jak v hodinách

samotných tak již při přípravě těchto hodin. Software rovněž zatraktivňuje výuku matematiky a umožňuje učitelům tvorbu vlastních pomůcek.

# **5.3. Metodická p**ř**íru**č**ka k interaktivnímu materiálu**

Tato podkapitola se zabývá vytvořeným interaktivním materiálem a popisem práce s ním. Materiál byl vytvořen podle předloh převzatých z učebnic matematiky pro 4. ročník, především z učebnic z nakladatelství Alter. Zpracovává učivo geometrie do interaktivní výukové formy. Je primárně určen žákům 4. ročníku, ale může být použit i pro opakování v ročníku pátém. Učitel jej může využívat při výuce v kmenové nebo počítačové učebně.

Výukový materiál je zpracován v prostředí programu SMART Notebook (SN) a GeoGebra. Obsah celého materiálu je shrnut v úvodním rozcestníku, který je zpracován ve SN. Na dvou stranách rozcestníku jsou uvedeny názvy kapitol geometrie probírané ve 4. ročníku a odkazy na soubory zabývající se jejich výukou a procvičováním. Rozcestník má učiteli pomoci orientovat se ve výukovém materiálu, proto je rozdělen do dvou stran, stejně jako je školní rok dělen na dvě pololetí.

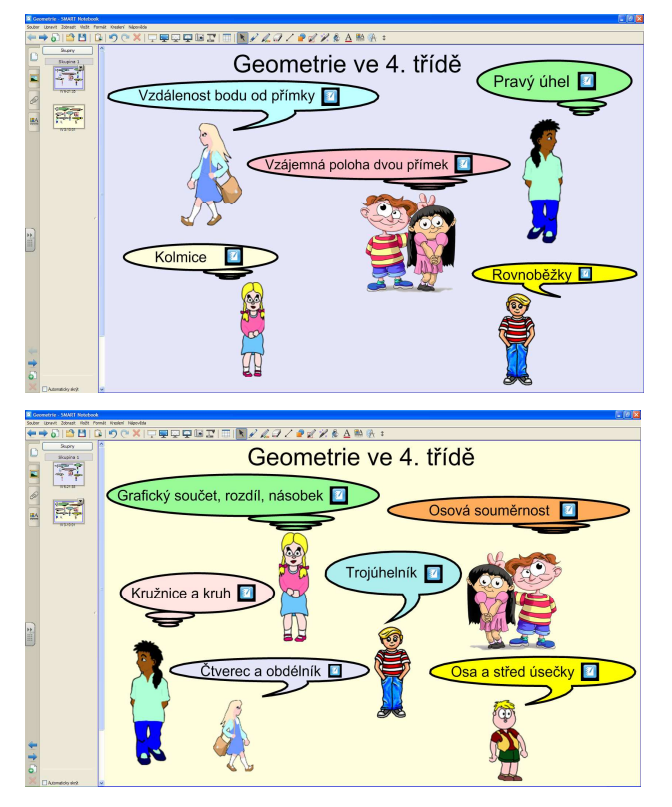

**Obr. 1: Rozcestník** 

Jednotlivé kapitoly interaktivního materiálu obsahují odkazy do prostředí GeoGebra, v podobě malých ikon programu. Zde se žáci učí nejprve pracovat s programem a později plnit zadání geometrických úloh a tím utvářet a rozvíjet své klíčové kompetence.

Tyto podkapitoly obsahují výklad a cvičení k učivu geometrie, které je probíráno po celý 4. ročník. Proto je na učiteli, aby vybral takové cvičení, pro jehož plnění mají již žáci potřebné znalosti a dovednosti.

# **5.3.1. Vzájemná poloha dvou p**ř**ímek**

První stránka je věnována opakování ze 3. třídy. Je zde narýsována přímka *p* a čtyři body *A, B, C, D*, které leží na této přímce. Žáci mají na linku pod přímkou vypsat všechny úsečky, které leží na přímce *p*. Úsečky mohou žáci zvýraznit pomocí nástroje "kreativní pero". Tato úloha podporuje žákovu kompetenci k řešení problémů. Žák by měl při vypisování úseček najít systém, díky němuž nevynechá žádnou úsečku.

Hledání trojúhelníků na druhé stránce je obdobou cvičení ze strany jedna. Žáci opět hledají systém v zapisování názvů trojúhelníků. Pro lepší orientaci mohou žáci použít nástroj "barevné pero" a označit si již zapsané trojúhelníky.

Na třetí straně je výkladový slide. Nyní rýsuje u tabule učitel a žáci provádějí stejné úkony do sešitu. Učitel pomocí interaktivního kružítka narýsuje střed úsečky. V pravém horním rohu se nachází odkaz do programu GeoGebra. Po jeho rozkliknutí se objeví podobné zadání úlohy, jakou před chvílí rýsoval učitel na tabuli. Úkolem žáků je sestrojit střed úsečky v dynamickém programu geometrie. Učitel je pouze navádí k použití vhodných nástrojů. K narýsování úsečky použijí žáci nástroj "úsečka dvěma body". Pak vyznačí střed úsečky pomocí nástroje "střed".

Protože učitel žáky pouze slovně navádí k vybírání nástrojů, podporuje tím rozvoj jejich komunikativní kompetence.

Ve čtvrté úloze mají žáci sestrojit v programu GeoGebra dvě přímky podle obrázku ze zadání a pojmenovat jejich průsečík. Odkaz je umístěn vpravo nahoře. Průsečík žáci sestrojí pomocí nástroje "průsečík dvou objektů".

Na páté straně jsou narýsovány tři dvojice přímek a vpravo dole jsou napsána tři tvrzení. Úkolem žáků je přiřadit každé tvrzení k jedné dvojici přímek podle jejich vzájemné polohy. Žáci text pouze přetahují po dotykovém displeji. K rozhodnutí o vzájemné poloze přímek žáci používají interaktivní pravítko a trojúhelník s ryskou.

Na šesté stránce je pouze zadání úlohy a odkaz do prostředí GeoGebra. Zde mají žáci za úkol narýsovat tři přímky pomocí nástroje "přímka dvěma body". Průsečíky těchto přímek označí pomocí nástroje "průsečík dvou objektů". Pak určí vzájemnou polohu přímek. Protože mají každé dvě přímky společný bod, nemohou být žádné dvě přímky rovnoběžné. Žáci tedy dokazují, zda jsou dvě přímky různoběžné nebo různoběžné a navzájem kolmé. Určit, zda jsou dvě přímky navzájem kolmé, mohou žáci dvěma způsoby. Zaprvé narýsují kolmici, pomocí nástroje "kolmice" ke zvolené přímce v daném bodu, tedy jejím průsečíku s druhou přímkou. Pokud bude takto vytvořená přímka shodná s druhou přímkou, jsou přímky kolmé. Druhým způsobem jak zjistit vzájemnou polohu přímek je použít nástroje "úhel" a kliknout na obě zkoumané přímky. Díky tomuto nástroji se zobrazí odchylka přímek, tedy úhel, který spolu tyto dvě přímky svírají. Bude-li tento úhel roven 90°, pak jsou přímky navzájem kolmé.

Cvičení ze strany sedm má za úkol naučit žáky používat značky pro pravý úhel a rovnoběžnost dvou přímek. Značky jsou nekonečné klonovače, proto vždy, když se žák značky dotkne, namnoží se. Znak pravého úhlu žák přesune ke kolmicím. Pokud jsou dvě přímky rovnoběžné, musí žák umístit znak rovnoběžnosti na obě dvě přímky a vypsat tyto rovnoběžky na linku vedle znaku. Různoběžky nemusí žák nikterak znázorňovat, stačí, když je vypíše na připravené linky. Pro určení vlastností dvou přímek používá žák interaktivní nástroje jako pravítko a trojúhelník s ryskou. V této úloze začíná žák používat nové termíny a znaky, tím zdokonaluje svou kompetenci k učení.

Na straně osm je pouze zadání úkolu, jehož realizace bude probíhat v prostředí GeoGebra. Žáci budou rýsovat podle napsaného postupu a porovnají strany obou vzniklých trojúhelníků. Žáci by měli dojít k závěru, že některé porovnávané přímky jsou rovnoběžné. Dokázat tuto domněnku mohou pomocí nástroje "rovnoběžka". V této úloze se žáci učí vyhledat a použít vhodný nástroj, kterým by potvrdili své tvrzení. Rozvíjí tak kompetenci k řešení problémů.

Na straně devět je úloha, která má sloužit k opakování. Předpokládá, že žáci si již osvojili učivo o kružnici. Žáci porovnávají vypsané přímky, mezi které pak doplní příslušnou značku z rámečku. Při porovnávání by měli žáci využít interaktivní trojúhelník a pravítko. Cvičení vede žáky k používání matematických značek, čímž rozvíjí jejich kompetenci k učení.

Na straně deset se opět nachází zadání úlohy, kterou budou žáci rýsovat v prostředí GeoGebry. Vzájemnou polohu přímek budou žáci určovat obdobně jako ve cvičení ze strany osm.

# **5.3.2. Kolmice**

První strana tohoto souboru může být využita pro výklad. Učitel žákům vysvětlí a ukáže, jak určujeme, zda jsou přímky kolmé. Dále jsou žáci seznámeni se značkou, která označuje, že dvě přímky jsou navzájem kolmé.

Další úloha na straně dvě vyhází z poznatků, které žáci získali z předcházejícího výkladu učitele. V praxi si teď vyzkouší najít kolmice pomocí interaktivního pravítka s ryskou. Nalezené kolmice zapíší pomocí značky pro kolmost. V této úloze žáci aplikují v praxi znalosti získané při výkladu, tedy rozvíjí svou kompetenci k učení a ke komunikaci.

Pro výklad látky rýsování kolmic lze využít stranu tři a čtyři. Učitel žákům prakticky ukáže, jak mají přikládat pravítko s ryskou k přímce, pokud chtějí narýsovat přímku kolmou k první. Na straně tři se žáci učí narýsovat libovolnou kolmici a na straně

čtyři rýsují kolmici, která prochází daným bodem. Na třetí straně je i odkaz do programu GeoGebra. Zde se mají žáci naučit rýsovat kolmice pomocí nástroje "kolmice". Nejprve narýsují přímku, pak zvolí libovolný bod, kterým bude kolmice procházet, a použijí výše zmiňovaný nástroj. Kolmé přímky mohou zvýraznit barevně. Prací s programem se žáci aktivně zapojují do mediální komunikace a naplňují tím průřezové téma mediální výchova.

Na páté straně je úloha, která má být řešena v prostředí GeoGebry. Žáci si mají osvojit při konstrukci této úlohy pojmy různoběžnost a kolmost a jejich vzájemný vztah. Tedy poznatek, že přímky navzájem různoběžné mohou být i kolmé.

V úloze ze strany šest se žáci učí zacházet s interaktivním trojúhelníkem s ryskou. Pomocí této činnosti si tak zopakují, jak se rýsují kolmice daným bodem. Stránka obsahuje odkaz do prostředí dynamické matematiky, kde si žáci opět zopakují získané dovednosti práce s programem. Tato strana slouží k opakování probraného učiva a k jeho upevnění.

Cvičení ze strany sedm, osm a devět narýsují žáci v obou prostředích. A to v prostředí SMART Notebooku pomocí interaktivních rýsovacích pomůcek a v prostředí GeoGebra pomocí nástroje "kolmice". Úlohy jsou opět upevňovacího rázu a rozvíjí pracovní kompetenci, protože žáci se učí zvládat pracovní postup.

#### **5.3.3. Rovnob**ě**žky**

První dvě strany tohoto dokumentu může učitel použít pro výkladovou hodinu rýsování rovnoběžek. Může tak žákům názorně ukázat, jak narýsovat dvě rovnoběžky pomocí pravítka a trojúhelníku. Žáci mohou mít při posouvání trojúhelníku potíže s koordinací obou rukou, protože jejich jemná motorika ještě není úplně dovyvinuta. Učitel jim tedy ukáže dva možné postupy, jak narýsovat rovnoběžku. Žáci si pak sami zvolí, který postup jim bude více vyhovovat.

Rovnoběžku k přímce můžeme také narýsovat pomocí opakované konstrukce kolmice. Tento způsob jsem však do svého materiálu nezařadila, protože podle mého názoru práce se dvěma pravítky pomáhá žákům více rozvíjet jemnou motoriku.

Na třetí straně je praktické cvičení, v němž mohou žáci aplikovat získané poznatky z výkladu. Pomocí interaktivního pravítka a trojúhelníku narýsují dvě rovnoběžné přímky. Tím si zopakují a upevní probrané učivo, ze kterého se tak stane neformální poznatek. Na této stránce je i odkaz do programu GeoGebra. Žáci plní stejné zadání jako v programu SMART Notebook. Rýsují rovnoběžky pomocí nástroje "rovnoběžka". Při plnění tohoto úkolu se žáci nemusejí soustředit na držení rýsovacích pomůcek a mohou si proto lépe všimnout vlastnosti rovnoběžek a to, že nemají žádný společný bod.

Příklad ze čtvrté strany mají žáci narýsovat v prostředí GeoGebry. Po narýsování čtyř rovnoběžek musí žáci rozhodnout, jaká je vzájemná poloha každých dvou přímek. K tomu jim výborně poslouží nástroj "vztah mezi dvěma objekty", pomocí něhož zjistí, že jsou všechny přímky navzájem rovnoběžné. Své zjištění zanesou do tabulky pomocí značek, které jsou umístěny pod tabulkou. V této úloze žáci rozvíjejí svou kompetenci pro řešení problémů a upevňují znalost matematických značek, což utváří jejich kompetenci k učení.

Na straně pět je cvičení, ve kterém budou žáci určovat vzájemnou polohu přímek pomocí interaktivního trojúhelníku a pravítka. Žáci si opakují postup, jak zjistit, zda jsou dvě přímky rovnoběžné.

Strany šest a sedm jsou věnovány výkladu rýsování rovnoběžek procházejících danými body. Opět jsou použity interaktivní matematické nástroje, které učiteli umožní názorně žákům ukázat postup při rýsování. Jsou zde uvedeny dvě možnosti, jak rovnoběžku narýsovat. Žák si vybere tu možnost, která je pro něj snáze proveditelná. Tím, že učitel poskytne žákům možnost volby, rozvíjí jejich kompetenci k řešení problémů, přesněji učí je volit vhodný způsob řešení.

Cvičení na stranách osm, devět a deset budou žáci rýsovat v obou prostředích. Nejprve ve SMART Notebooku pomocí interaktivních matematických nástrojů. Poté žáci narýsují úlohy podle stejného zadání i v programu GeoGebra. Učitel pak vyvolá mezi žáky rozhovor tím, že je vyzve, aby zhodnotili, v jakém programu se jim rýsovalo lépe a zdůvodnili proč. Touto činností učitel nutí žáky k třídění a vyjádření svých myšlenek a tím i k rozvoji jejich kompetence pro komunikaci.

Na straně jedenáct je pět odkazů do prostředí GeoGebra. Pod každým odkazem se skrývá zadání jednoho úkolu. Žáci mají za úkol sami bez pomoci učitele nalézt řešení daných úloh a zdůvodnit, proč zvolili právě takový postup k jejich řešení. Při řešení úkolů mohou žáci využít všech dostupných nástrojů v programu. Tyto úlohy mají za cíl formovat kompetence k učení a řešení problémů.

# **5.3.4. Pravý úhel**

První stránku dokumentu může učitel využít jako podklad pro svůj výklad, při němž by měl žáků vyložit, co to je pravý úhel a jak jej určíme či narýsujeme. Na stránce je k dispozici trojúhelník s ryskou pro určení kolmosti přímek. Je zde zobrazena i značka pro pravý úhel. Učitel by měl žákům ukázat, kam značku umístit. Cílem učitele by mělo být naučit žáky novou matematickou značku a vysvětlit jim její význam.

Na druhé stránce žáci používají své nové znalosti prakticky. Pomocí trojúhelníku určují, žáci, které úsečky jsou navzájem kolmé a pomocí nástroje "pero" vyznačují, že svírají pravý úhel. Strana obsahuje i odkaz na úlohu v programu GeoGebra, kde mají žáci rovněž za úkol označit všechny pravé úhly. K určení pravého úhlu použijí žáci nástroj "úhel". Po kliknutí na dvě příslušné přímky se žákům zobrazí úhel, který svírají. Je-li úhel roven 90°, pak je pravý. Tuto informaci mohli žáci postřehnout při práci s interaktivním trojúhelníkem, když pomocí něho rýsovali kolmice. Je však na učiteli, aby tento poznatek žákům před začátkem jejich práce sdělil či připomněl.

Tato úloha si klade za cíl, aby si žáci zasadili pojmy kolmice, pravý úhel a 90° do kognitivní struktury a zapamatovali si, že spolu úzce souvisí.

#### **5.3.5. Vzdálenost bodu od p**ř**ímky**

Úloha z první stránky nutí žáky, aby zjistili, která z uvedených úseček má nejmenší délku. K měření délek žáci použijí interaktivní pravítko a změřené hodnoty zapíší k příslušné značce velikosti přímky. Žáci by měli sami dojít k zjištění, že nejkratší délku má úsečka, která je kolmá k dané přímce. Toto zjištění by si měli zapamatovat jako neformální poznatek, protože na jeho objevu se sami podíleli.

Na druhé stránce je úkol, v němž mají žáci aplikovat nově získaný poznatek. Pomocí interaktivního trojúhelníku mají zjistit, jaká je nejkratší vzdálenost bodu od přímky. Touto úlohou žáci zdokonalují svou kompetenci k řešení problémů.

Na stránce tři mají žáci za úkol rýsovat podle zadané předlohy v prostředí GeoGebra. Než začnou žáci rýsovat, určí polohy vypsaných přímek pomocí matematických značek. Dojde tak k upevnění znalosti těchto značek a k jejich zapojení do praktické činnosti. Žáci mohou použít všechny dostupné nástroje k narýsování daného objektu. Učitel žákům připomene, aby stejnými barvami, které jsou v náčrtku, zvýraznili narýsované přímky. Rýsováním podle předlohy žáci rozvíjí svou schopnost soustředit se, protože musí pracovat ve dvou prostředích najednou. Po narýsování přímek, žáci určí vzájemnou polohu a vlastnosti oranžových úseček. K této činnosti mohou žáci využít nástroj "vztah mezi dvěma objekty" a své doposud získané poznatky o kolmicích a rovnoběžkách. Díky této úloze jsou žáci nuceni použít logického myšlení, které se takto může dál rozvíjet.

Úkol na čtvrté stránce má žákům pomoci zobecnit pravidlo určování vzdálenosti. Učitel by měl nejprve žákům nechat prostor, aby na řešení úlohy přišli sami. Tím je učí vybírat si správný postup řešení.

# **5.3.6.** Č**tverec a obdélník**

První dvě strany slouží k výkladu vlastností rovinných útvarů, čtverce a obdélníku. Učitel dokazuje vypsané vlastnosti pomocí interaktivního trojúhelníku s ryskou a pravítka. Žák rozvíjí svou kompetenci k učení tím, že začíná chápat obecně používané termíny a znaky jako např. čtverec, obdélník, rovnoběžka, označení pravého úhlu.

Na třetí stránce dokumentu jsou zobrazeny čtyřúhelníky. Úkolem žáků je zjistit, které z nich jsou čtverce a obdélníky a označit je. K označení čtverce slouží červený znak a k označení obdélníku znak zelený. Oba znaky jsou umístěny v pravém horním rohu jako nekonečné klonovače. Pravítko, v dolním pravém rohu, mohou žáci využít k určení vzájemných poloh stran čtyřúhelníků.

Čtvrtá stránka je věnována praktickému rýsování čtverce. Učitel názorně ukazuje žákům, jak pomocí pravítka narýsovat čtverec. Narýsuje pomocí pravítka přímku *p* a na ní úsečku *KL* o délce *4 cm*. Pomocí trojúhelníku s ryskou narýsuje v bodech *K* a *L* kolmice k přímce *p*. Trojúhelníkem je možno otáčet, pokud ho uchopíme poblíž jakéhokoli vrcholu. Přenášet jej můžeme, pokud jej uchopíme v jeho těžišti, které se nachází zhruba v místě kruhu, v němž jsou uvedeny stupně naklonění trojúhelníku.

Na sestrojených kolmicích narýsujeme body *M, N* tak, aby *|KN| = 4 cm* a *|LM| = 4 cm*. Na závěr sestrojíme úsečku *MN*. Nápodobou učitele si žáci osvojí postup rýsování čtverce. V pojmotvorném procesu jsou ve fázi, kdy si vytváří separované modely.

V pravém horním rohu se nachází odkaz v podobě ikony GeoGebry, který nás přenese do prostředí tohoto programu. Zde učitel ukáže žákům, jak sestrojit čtverec v tomto prostředí. Pomocí nástroje "úsečka dané délky z bodu" narýsuje úsečku *KL* a pojmenuje její krajní body *K, L.* V těchto bodech vztyčí kolmice k úsečce *KL.* Kolmice vytvoří pomocí nástroje "kolmice". Následně učitel zvolí nástroj "kružnice daná středem a poloměrem" a v bodech *K* a *L* zvolí středy kružnic *k, l* s poloměrem *4 cm.* Kružnice *k* se protne s kolmicí vedenou bodem *K* ve dvou bodech. Pomocí nástroje "průsečík dvou objektů" znázorní dva nově vzniklé body, které popíše *N1* a *N2*. Kružnice *l* se také protne s kolmicí vedenou bodem *L* ve dvou bodech a stejným postupem učitel znázorní průsečíky těchto dvou útvarů a označí je *M<sup>1</sup>* a *M2.* Nakonec učitel vytvoří pomocí nástroje "úsečka dvěma body" úsečky *M1N1* a *M2N2.* Tímto postupem vznikly dva shodné čtverce *KLM1N1* a *KLM2N2*.

Žáci si postup zopakují tak, že zkusí narýsovat čtverec znovu vedle čtverce, který vytvořil učitel.

V tomto příkladu se žáci učí využít potenciál dynamického programu GeoGebra, jak doporučuje průřezové téma mediální výchova. Rovněž se žáci učí přijímat skutečnost, že úloha může mít dvě i více řešení.

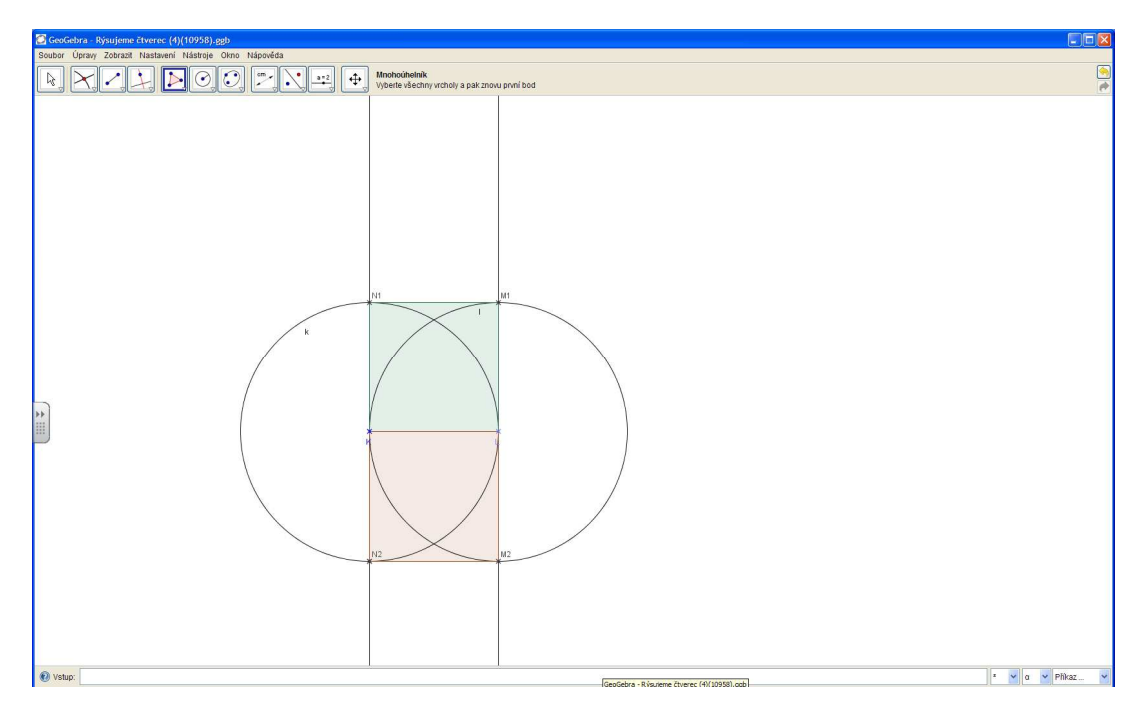

**Obr. 2.: Rýsování** č**tverce v programu GeoGebra** 

Na páté stránce je zadání úlohy, kterou budou žáci zpracovávat v programu GeoGebra. Pomocí nástroje "nový bod" sestrojí bod *S* střed kružnice. Pak použijí nástroj "kružnice daná poloměrem a středem" a narýsují kružnici *k*, na které zvolí bod A opět pomocí nástroje "nový bod". Poté žáci sestrojí přímku, která bude procházet bodem *A* a *S*. Pomocí nástroje " průsečík dvou objektů" získají druhý bod průměru kružnice, který pojmenují bod *C* a pomocí nástroje "kolmice" narýsují přímku kolmou k průměru kružnice. Žáci opět využijí nástroj "průsečík dvou objektů" a pojmenují průsečíky kolmice s kružnicí *B, D*.

Nakonec mají žáci zjistit, zda vzniklé čtyři body jsou vrcholy čtverce. Využijí tedy nástroj "pravidelný mnohoúhelník" a zvolí, že má mít celkem 4 strany. Bude-li tento vytvořený čtverec procházet zbývajícími dvěma body, pak jsou body *A, B, C, D* vrcholy trojúhelníku. V této úloze učitel nejprve nechává žáky diskutovat o výběru nástroje a teprve pak, pokud žáci vhodný nástroj nevyberou, je k jeho výběru navádí. Tímto jednáním směruje žáky k rozvoji komunikační kompetence a rozvíjí schopnost žáků vést rozhovor.

Na straně šest a sedm se žáci učí rýsovat obdélník. Na straně šest pouze pomocí trojúhelníku a na straně sedm pomocí trojúhelníku a kružítka. Díky těmto dvěma úlohám žáci pochopí, že ke stejnému výsledku se lze dobrat více postupy. Obě strany obsahují i odkazy do programu GeoGebra, kde se žáci pokusí stejným postupem jako ve SMART Notebooku narýsovat obdélník.

Při řešení zadání z šesté stránky použijí žáci nástroje "přímka dané délky z bodu, kolmice, ukazovátko a úsečka dvěma body". Žáci narýsují úsečku *AB* o délce 4 cm, pak sestrojí dvě kolmice, které budou procházet krajními body úsečky. Dále narýsují úsečku AD pomocí nástroje "úsečka dané délky z bodu" a pomocí nástroje "ukazovátko" přemístí bod *D* tak, aby ležel na vztyčené kolmici. Stejný postup žáci opakují i při rýsování bodu *C*. Nakonec žáci sestrojí úsečku *CD.*

Při řešení úlohy ze strany sedm použijí žáci obdobný postup jako při rýsování čtverce, jen musí přihlédnout k rozdílnosti velikostí stran obdélníku.

Osmou stránku může učitel použít pro výklad obvodu čtverce. Má zde k dispozici interaktivní pravítko a kružítko, díky němuž může žákům názorně ukázat, jak lze spočítat obvod čtverce graficky. Na této stránce je i odkaz do prostředí GeoGebra, kde si žáci zopakuji konstrukci čtverce a potom graficky spočítají jeho obvod. Velikosti stran čtverce budou žáci nanášet na narýsovanou přímku pomocí nástroje "kružítko". Změření výsledné hodnoty obvodu provedou žáci pomocí nástroje "vzdálenost". Cílem této úlohy je propojit nově získané znalosti se znalostmi staršími a upevnit jejich pozici v kognitivní struktuře žáka.

Stránka devět obsahuje zadání úlohy, kterou budou řešit žáci v prostředí GeoGebra. Úloha má za cíl zopakovat s žáky postup a používání nástrojů při konstrukci čtverce a upevnit prostup při grafickém určování obvodu.

Úlohy na stranách deset a jedenáct jsou početního charakteru. Žáci se zde mají zabývat vztahem strany čtverce s jeho obvodem. Učitel by měl po žácích nejprve vyžadovat, aby odhadli, kolikrát větší bude daný obvod a až poté by žáci měli začít obvody počítat. Při snaze zjistit, jaký vztah je mezi stranou čtverce a jeho obvodem, si žáci zlepšují svůj odhad a formují logický úsudek.

Strana dvanáct může být využita k výkladu látky obvod obdélníka. Stejně jako u čtverce můžeme obvod spočítat graficky nebo výpočtem. Žáci se seznámí s oběma možnostmi a vyzkouší si tento úkol i v prostředí GeoGebry, kde si nejprve zadaný obdélník narýsují a pak graficky spočítají jeho obvod.

Úlohy na stranách třináct, čtrnáct a patnáct mají za cíl zopakovat a upevnit učivo o výpočtu obvodu obdélníka. Strany třináct a patnáct obsahují i odkaz na prostředí dynamické matematiky, kde mají žáci za úkol zadané obdélníky narýsovat. V úlohách, kdy žáci tvoří plánek zahrady nebo počítají délku rámu obrazu, si propojují učivo geometrie s životní praxí a tím začínají chápat význam vzdělání v souvislosti s jeho použitím v praktickém životě.

Stránku šestnáct a sedmnáct může učitel využít pro výklad obsahu čtverce a obdélníku. Aby si žáci odnesli z učitelova výkladu více než jen formální poznatek, jsou na obou stránkách odkazy do programu GeoGebra, kde žáci ve čtverečkované síti nejprve určí rozměry stran geometrických útvarů a poté vypočítají jejich obsah. Správnost výpočtu si mohou žáci ověřit pomocí nástroje "obsah". Při plnění těchto úkolů, by se z formálního poznatku měl postupně stávat poznatek neformální, pro žáky mnohem hodnotnější.

Na straně osmnáct se mají žáci pokusit doplnit druhý rozměr čtyřúhelníku tak, aby výsledný obsah čtyřúhelníku souhlasil s obsahem napsaným uvnitř. Učitel, aby rozvíjel kompetenci žáků k řešení problémů, by jim měl dát možnost, aby na řešení dané situace přišli samostatně. Jejich doposud získané znalosti, by jim měli umožnit nalézt správné řešení. U zadání úkolu je odkaz do prostředí GeoGebra, kde na žáky čeká čtverečkovaná síť, ve které jsou znázorněny části čtyřúhelníků, jejichž zbylé

strany mají žáci doplnit tak, aby souhlasil obsah uvedený uprostřed čtyřúhelníků. Tato úloha má za cíl propojit všechny znalosti žáků o výpočtech obsahů čtyřúhelníků.

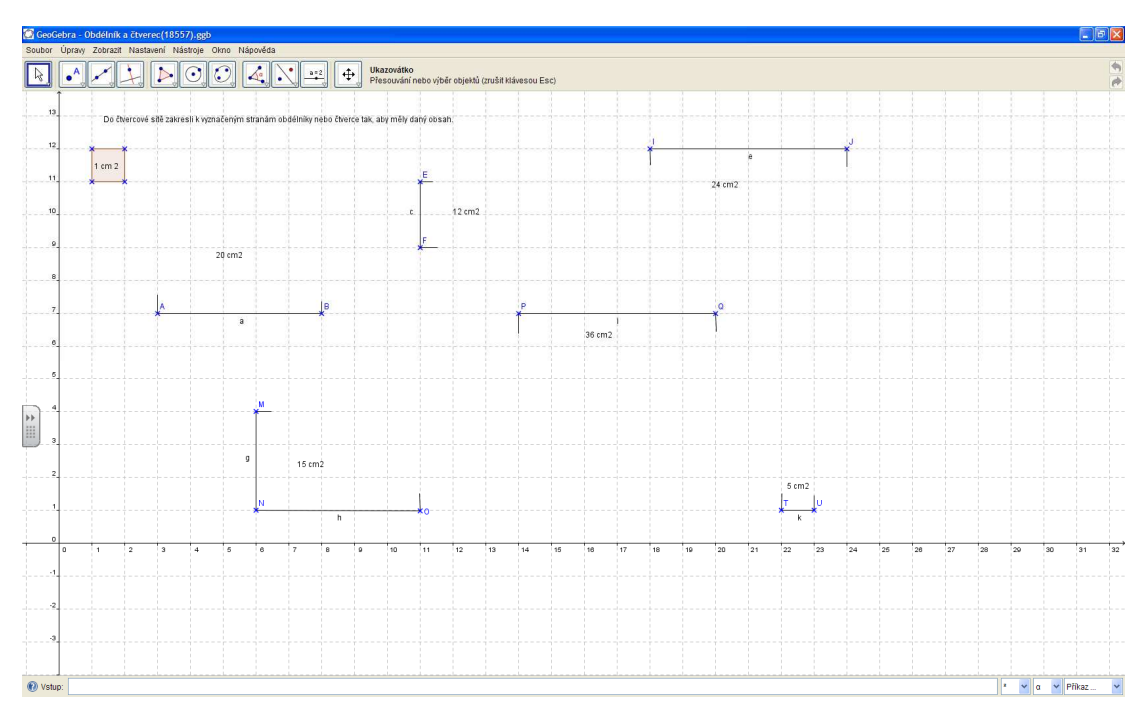

**Obr. 3: Dopl**ň**ování stran** č**ty**ř**úhelník**ů **v programu GeoGebra** 

Na poslední straně tohoto souboru je úloha, kterou se žáci pokusí narýsovat v prostředí GeoGebra bez pomoci učitele jen s pomocí znalostí a dovedností, které získali během předešlé výuky. Před začátkem rýsování si žáci udělají náčrtek pomocí nástroje "pero" v prostředí SMART Notebooku. Při konstrukci by si měli žáci zvolit vhodný postup rýsování. Protože existuje více způsobů, jak splnit zadaný úkol, rozvíjí tato úloha logické myšlení žáků a kompetenci k řešení problémů.

# **5.3.7. Kruh a kružnice**

První tři stránky tohoto souboru jsou opět věnovány výkladu. Na první straně je názorně vysvětlen rozdíl mezi kruhem a kružnicí. Po objasnění tohoto rozdílu může učitel vyzvat žáky, aby uvedli obdobné příklady ze svého okolí a pojmenovali, zda se jedná o kruh nebo kružnici.

Na druhé a třetí straně jsou uvedeny nové termíny, které souvisí s pojmy kruh a kružnice. Učitel může tuto stranu využít k vysvětlení nových pojmů a vztahu mezi nimi. Žáci by měli pochopit vztah mezi poloměrem a průměrem.

Čtvrtá a pátá stránka jsou zaměřeny na praktickou činnost žáků, při níž si mohou ověřit poznatky z praxe. V úkolu na straně čtyři mají žáci za úkol narýsovat kružnici zadanou středem a poloměrem, který je definován jednotkou délky. V příkladu na straně pět žáci řeší obdobnou situaci, jen poloměr kružnice je zadán jako velikost úsečky. U obou cvičení jsou odkazy do prostředí GeoGebry, kde se žáci naučí používat nástroje pro rýsování kružnice a to nástroj "kružnice daná středem a poloměrem" a "kružítko". Druhý zmiňovaný nástroj budou žáci používat při konstrukci kružnic, jejich poloměr byl zadán pomocí délky úsečky. Tyto dvě úlohy seznamují žáky s tím, že existuje více způsobů, jak definovat poloměr kružnice.

Úkoly ze strany šest dávají volnost fantazii žáků, proto je vhodné zadávat tuto úlohu v počítačové učebně. Každý žák tak může vytvořit pomocí nástrojů programu GeoGebra svůj vlastní originální obrazec. Cílem těchto úloh je, aby si žáci zopakovali práci s nástroji a zdokonalili svůj úsudek při výběru způsobu řešení.

Úlohu na straně sedm vypracují žáci v prostředí SMART Notebooku a dynamické geometrie. Při práci v prvním prostředí si žáci zopakují práci s interaktivním kružítkem a při řešení úlohy v prostředí druhém se seznámí s novým nástrojem "kružnice daná středem a bodem". Žáci se naučí nový způsob jak zadávat poloměr kružnice, a tím rozvíjí svou kompetenci k učení.

Cílem příkladů ze stran osm a devět je, aby si žáci zopakovali nově naučené pojmy a postupy rýsování. Úlohy budou žáci řešit v obou prostředích. V prostředí SMART Notebooku si zopakují a upevní postup rýsování kružnice a v druhém prostředí se žáci budou učit správně vybrat vhodný nástroj i postup konstrukce.

Při řešení poslední úlohy mohou žáci objevit více možností konstrukce. Učitel by měl před začátkem rýsování zavést diskuzi, ve které žáky vybídne, aby se zdůvodnili, které řešení považují za snadněji proveditelné. Těmito úkony žáci rozvíjejí svou kompetenci k řešení problémů a k práci.

# **5.3.8. Trojúhelník**

Učitel může použít k výkladu učiva o trojúhelníku první stránku tohoto dokumentu. Žáci se poprvé setkávají se systémem pojmenování stran trojúhelníku, který se výrazně liší od pojmenování stran čtverce a obdélníku. Strana trojúhelníku je pojmenována podle jeho protějšího vrcholu.

Na následujících třech stránkách se žáci naučí rýsovat trojúhelník a zjistí, jak jsou trojúhelníky pojmenovány podle délky jejich stran. Žáci se také naučí rýsovat trojúhelníky v prostředí GeoGebra.

Díky úloze na druhé stránce se žáci seznámí s postupem rýsování obecného trojúhelníku. Nejprve si žáci udělají náčrtek, do kterého žáci znázorní délky a názvy stran trojúhelníka, čímž si zopakují, jak pojmenovávat strany trojúhelníku. Pak pomocí interaktivního pravítka a kružítka narýsují zadaný trojúhelník. Stejný postup konstrukce žáci aplikují i prostředí dynamické geometrie, kde získají dvě řešení této úlohy. Učitel žáky navede k použití nástroje "mnohoúhelník", kterým žáci označí dva vzniklé trojúhelníky (viz obr. 4).

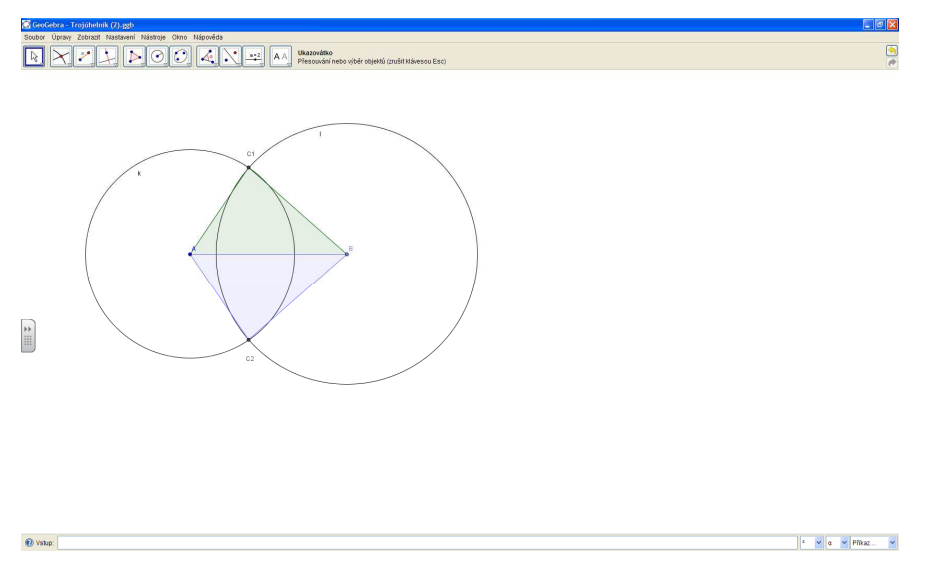

**Obr. 4: Vyzna**č**ení dvou** ř**ešení pomocí nástroje "mnohoúhelník"** 

Úlohy na stranách tři a čtyři seznámí žáky s vlastnostmi a postupem rýsování rovnoramenného a rovnostranného trojúhelníku. Žáci si udělají náčrtek trojúhelníků a narýsují je podle stejného postupu jako v úloze ze strany dvě. Učitel začne rozhovor s žáky a vyzve je, aby porovnali tři doposud narýsované trojúhelníky podle délky jejich stran. Žáci by se měli dobrat ke zjištění, že první trojúhelník nemá shodnou žádnou z délek svých stran, druhý má stejně dlouhé dvě své strany a třetí trojúhelník má shodnou délku všech svých stran. Učitel po ukončení rozhovoru zavede nové pojmenování trojúhelníků podle délky jejich stran. Díky tomuto zvolenému postupu řešení by si žáci měli zapamatovat tyto nově naučené skutečnosti jako neformální poznatky, které budou moci lépe využít při řešení dalších úloh.

Na páté straně mají žáci pomocí interaktivního pravítka rozhodnout, který ze zobrazených trojúhelníků je rovnostranný nebo rovnoramenný a přiřadit k nim název. Při této činnosti si žáci spojí teoretickou informaci s praktickým využitím.

Šestou stránku může učitel použít pro vysvětlení trojúhelníkové nerovnosti. Po větší názornost je na stránce uveden i odkaz do programu GeoGebra, kde jsou narýsovány tři situace, které mohou nastat při rýsování trojúhelníku. První trojúhelník mohl být narýsován, protože pro něj platí trojúhelníková nerovnost, zatímco ve zbývajících dvou případech trojúhelníky sestrojit nelze, protože třetí bod trojúhelníku buď neexistuje anebo leží na základně trojúhelníku. Tato úloha by měla žákům pomoci pochopit podstatu trojúhelníkové nerovnosti.

Úloha na stránce sedm přímo navazuje na výklad ze strany šest. Žáci zde mají za úkol rozhodnout, zda lze sestrojit trojúhelníky o daných délkách stran. K řešení úlohy musí využít pravidlo trojúhelníkové nerovnosti, čímž využijí teoretické znalosti v praxi. Trojúhelníky, o kterých žáci rozhodnou, že půjdou sestrojit, narýsují v prostředí GeoGebry.

Osmou a devátou stranu může učitel použít pro vysvětlení pojmu pravoúhlý trojúhelník. Osmá stránka popisuje vlastnosti pravoúhlého trojúhelníku a žáci se na ní seznamují s novými pojmy, kterými jsou odvěsna a přepona. Na straně deváté učitel

ukáže žákům jak narýsovat pravoúhlý trojúhelník pomocí pravítka a kružítka. Učitel může vyzvat žáky k diskuzi, zda by šel daný trojúhelník narýsovat ještě pomocí jiného postupu např. pomocí kolmice. Pak žáci narýsují trojúhelník všemi postupy, na které společně přišli, v prostředí GeoGebry. Žáci si při konstrukci této úlohy uvědomují, že stejný trojúhelník jde narýsovat různými pracovními postupy.

Na stránce deset mají žáci určit, které z trojúhelníků jsou pravoúhlé pomocí interaktivního trojúhelníku s ryskou, a označit pravý úhel matematickou značkou. Cílem cvičení bylo zdokonalit jemnou motoriku žáků a rozvíjet kompetenci k řešení problémů.

Na straně jedenáct mají žáci narýsovat pravoúhlý trojúhelník, když znají délky pouze dvou jeho na sebe kolmých stran. Nejprve si žáci udělají náčrtek trojúhelníku a pak podle tohoto náčrtku narýsují v programu GeoGebra daný trojúhelník. Tento úkol rozvíjí kompetenci žáků k učení.

Dvanáctou stránku může učitel použít pro vysvětlení výpočtu obvodu trojúhelníku. Je zde uveden vzorec pro výpočet obvodu a také tu má učitel k dispozici interaktivní pravítko, díky němuž může žákům ukázat, jak vypočteme obvod graficky.

Grafický výpočet si žáci vyzkouší prakticky po rozkliknutí odkazu do programu GeoGebra. Pro přenášení délek úseček žáci použijí nástroj "kružítko" a pro změření obvodu trojúhelníku nástroj "vzdálenost". Žáci si zopakují práci s méně používanými nástroji a upevní si pracovní postup při grafickém výpočtu obvodu.

# **5.3.9. Osa a st**ř**ed úse**č**ky**

Na první stránce jsou čtyři body postupu pro rýsování osy a středu úsečky, pomocí nichž může učitel žákům postup názorně ukázat a vysvětlit. Nový je pro žáky způsob rýsování osy úsečky. Osu totiž rýsujeme tzv. čerchovanou čarou.

Součástí této strany je i odkaz do prostředí GeoGebra, kde se žáci naučí narýsovat osu a střed úsečky pomocí nástrojů "střed" a "osa úsečky". U osy úsečky se žáci ještě naučí změnit styl čáry. Kliknou pravým tlačítkem myši na osu a vyberou nástroj

"wlastnosti", kde rozkliknou záložku "Styl", ve které vyberou "Čerchovaný styl čar". Cvičení rozvíjí kompetenci žáků k učení a zvyšuje schopnost žáků ovládat a používat program dynamické matematiky.

Ve cvičení na druhé stránce si mohou žáci prakticky zopakovat postup rýsování osy a středu úsečky v obou používaných prostředích. V prostředí GeoGebra mají žáci zvolit libovolný bod na ose úsečky a porovnat jeho vzdálenosti od krajních bodů úsečky. Žáci se plněním tohoto úkolu dozvědí novou skutečnost, že všechny body na ose úsečky mají stejnou vzdálenost od krajních bodů úsečky.

# **5.3.10. Osová soum**ě**rnost**

Obsah první stránky může učiteli pomoci při vysvětlování, co je osa souměrnosti a jaké má vlastnosti. Žáci se aktivně zapojují do výkladu učitel tím, že zkouší nalézt osy souměrnosti zobrazených předmětů.

Na straně dvě jsou zobrazeny čtyři obrazce. Úkolem žáků je pokusit se načrtnout všechny jejich osy souměrnosti. Pro snadnější odhad středu úseček jsou obrazce vloženy do čtverečkované sítě. Žáci si praktickou činností upevňují své poznatky o osové souměrnosti.

Úlohu ze strany tři žáci začnou řešit výběrem pracovního postupu. Učitel o něm vede s žáky rozhovor, v němž žáci navrhují, jak by postupovali při konstrukci osy souměrnosti. Učitel jejich návrhy postupů načrtává na tabuli a žáci sami vyhodnocují, zda vybrali správně. Tím se učí sebehodnocení a rozvíjí svůj ústní projev. Úloha obsahuje také odkaz do prostředí GeoGebra, kde jsou narýsovány dva n-úhelníky a jejich osy souměrnosti. Žáci mají za úkol dorýsovat obrazce tak, aby byly souměrné podle daných os souměrnosti. Ke splnění úkolu použijí nástroj " osová souměrnost". Učitel žáky pobídne, aby zkusili přijít ještě na jiný způsob, jakým mohou dorýsovat obrazce. Žáci hledáním dalšího řešení aplikují své poznatky z matematiky a rozvíjejí svou kompetenci k řešení problémů.

Při řešení příkladu ze strany čtyři nechá učitel žáky, aby každý znázornil jednu osu souměrnosti. Pak se žáci snaží odhadnout, kolik takových os ještě existuje. Závěrem by mělo být zobecnění učitele, že každá přímka procházející dvěma body kružnice a jejím středem je osa souměrnosti kružnice. Protože se žáci podíleli na hledání řešení a nebyl jim tento poznatek sdělen jako fakt, zapamatují si tuto informaci jako neformální poznatek. Při pozdějším připomenutí zadání příkladu budou schopni vysvětlit svými slovy, proč má kružnice nekonečně mnoho os souměrnosti.

Na páté stránce se žáci seznámí se souřadným systémem. Naučí se jak zaznamenat body podle jejich souřadnic. Úkolem žáků je dokreslit obrazce tak, aby byli souměrné podle osy souměrnosti. Stránka obsahuje také odkaz do prostředí GeoGebra, kde mají žáci znázornit body zadané souřadnicemi pomocí nástroje "nový bod". Dále je úkolem žáků narýsovat dané mnohoúhelníky a rozhodnout, zda jsou souměrné podle osy. Aby žáci prokázali svou domněnku o souměrnosti obrazců, použijí nástroj "osová souměrnost". Protože žáci jsou nuceni řešit úlohu opačným postupem než úlohu na straně čtyři, lépe si objasní a vysvětlí podstatu osové souměrnosti.

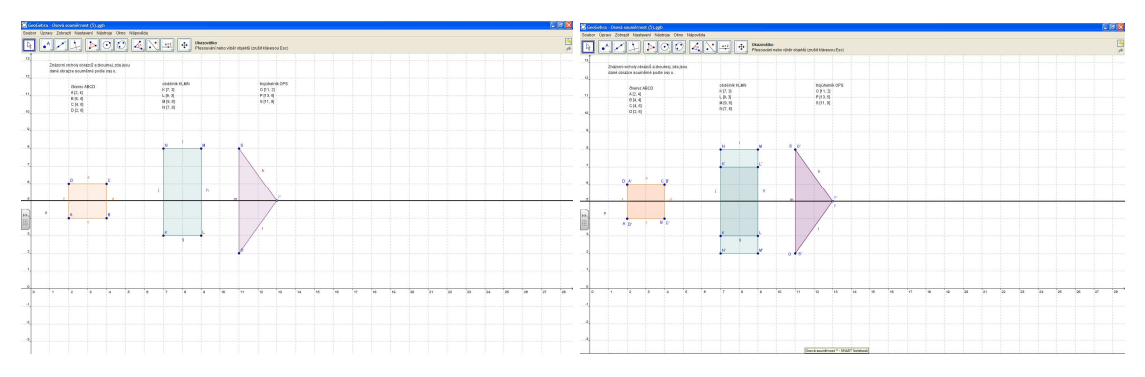

**Obr. 5: Použití nástroje "osová soum**ě**rnost"** 

#### **5.3.11. Grafický sou**č**et rozdíl násobek**

První stránka dokumentu může být učitelem použita při výkladu postupu grafického součtu. Pomocí interaktivního kružítka žáci přenesou délku přímek na danou polopřímku. Po přenesení všech tří úseček na polopřímku změříme jejich délku interaktivním pravítkem. S přenášením úsečky se žáci setkali již ve třetím ročníku,

objasněním postupu grafického součtu si propojili látku přenášení úseček s prakticky využitelnou činností.

V úloze na straně dvě žáci porovnají, který postup výpočtu obvodu trojúhelníku je přesnější a rychlejší a to hned dvakrát. Poprvé před začátkem práce a podruhé po výpočtu obvodu oběma způsoby. Žáci zhodnotí, jaký postup je pro výpočet obvodu nejpřesnější a také zhodnotí, jaký byl jejich odhad.

Stejný úkol čeká žáky po otevření odkazu do programu GeoGebra. Pomocí nástroje "kružítko" a "vzdálenost" určí žáci obvod trojúhelníku.

Příklad na straně tři budou žáci řešit v prostředí GeoGebra. Pomocí nástroje "mnohoúhelník" žáci narýsují požadovaný čtyřúhelník a pak graficky změří jeho obvod, tedy sečtou délky jeho stran. Úloha dovoluje žákům samostatně dle vlastního uvážení používat nástroje programu. Díky tomu se žáci učí řešit problémové situace a hledat jejich řešení.

Stránku čtyři a pět učitel může použít k objasnění postupu grafického odčítání a násobení. Názorně může žákům ukázat jak tyto úkony provádět pomocí interaktivního kružítka. Na třetí straně je odkaz do programu GeoGebra, ve kterém si žáci prakticky vyzkouší odčítání úseček. Opět k plnění úkolu využijí stejné nástroje jako při grafickém sčítání. Žáci si prakticky zopakují naučený postup práce, který si pak snáze zapamatují.

Na šesté stránce jsou zadání dvou úloh, které budou žáci rýsovat v prostředí dynamické geometrie. Je pouze na uvážení žáků, jaké nástroje použijí k dosažení cíle. Po splnění úkolu učitel s žáky formou rozhovoru rozebere jejich postupy řešení a společně s žáky vyhodnotí, zda byly jejich návrhy řešení účelné a zda vedly ke splnění zadaného cíle. Žáci se tak naučí hodnotit sami sebe.

# **6. Výukový experiment**

# **6.1. Popis školy a t**ř**ídy**

Pro svůj experiment jsem si vybrala základní školu L. Kuby, kde jsem konala i svou souvislou praxi. Tuto školu jsem si vyprala pro její dobré počítačové zázemí, a vstřícnost třídní učitelky třídy 4. B, paní Krychové.

Na této škole probíhá rozšířená výuka jazyků a výpočetní techniky, proto je každá kmenová i předmětová třída vybavena učitelským počítačem a téměř ve všech třídách jsou nainstalovány interaktivní tabule s dataprojektorem. Pro výuku informatiky má škola zařízeny dvě počítačové učebny. V každé z nich je asi dvacet počítačů s LCD monitory. Dále je každá z počítačových učeben vybavena dataprojektorem, plátnem a elektronicky ovládaným zatemněním učeben.

Učitelé na této škole pracují s elektronickým systémem Bakaláři. V tomto systému je uložena veškerá evidence údajů o žácích, jejich absence, klasifikace atd. Pomocí tohoto systému mohou učitelé tisknout vysvědčení, seznamy žáků, evidenční listy aj. Rovněž je v tomto programu vedena od školního roku 2008/2009 elektronická třídní kniha. Jednou z výhod tohoto systému je, že rodiče mají přístup k datům svého dítěte přes webovou stránku školy.

Pro svůj experiment jsem si vybrala žáky čtvrté třídy. Tuto třídu navštěvuje 27 žáků. Tento rok jsou na škole pouze dvě čtvrté třídy, které vznikly sloučením třech tříd třetích. Počet žáků ve čtvrté třídě tedy oproti třetí třídě vzrostl a ještě se změnil třídní kolektiv, protože došlo k promíchání žáků v ročníku.

Žáci mají podle rozvrhu čtyři hodiny matematiky a jednu hodinu informatiky týdně. Pro svůj experiment jsem si vybrala látku rýsování čtverce a obdélníku a výpočet jejich obvodu . Pro zvládnutí tohoto učiva jsem si vymezila čtyři vyučovací hodiny.

Při výuce jsem používala svůj výukový materiál vytvořený v programech SMART Notebook a GeoGebra. Výuka probíhala v kmenové učebně třídy.

# **6.2. Pr**ů**b**ě**h experimentu**

Cílem tohoto prováděného experimentu bylo zjistit, zda je používání programů SMART Notebook a GeoGebra při hodinách geometrie pro žáky přínosné a jak tento způsob vyučování změnil jejich postoj a vztah k učivu geometrie.

# **6.2.1 P**ř**ed za**č**átkem experimentu**

Před začátkem experimentu jsem musela nainstalovat volně stažitelný program GeoGebra do počítače v kmenové třídě. V další fázi přípravy experimentu jsem žáky seznámit s prostředím nového programu a s nástroji, které nabízí.

Když jsem před žáky otevřela nový program a řekla, že pomocí něho budeme příští čtyři hodiny geometrie rýsovat čtverce a obdélníky, setkala jsem se s vlnou nespokojenosti a odporu. Důvodem této nálady ve třídě byla zkušenost s rýsováním na interaktivní tabuli v programu SMART Notebook. Rýsování v tomto programu SN bylo pro žáky obtížné, protože nedokázali správně ovládat interaktivní geometrické pomůcky.

Začala jsem žáky učit používat základní nástroje tohoto programu. Ukázala jsem jim nástrojovou lištu a popsala jsem nástroje, které budeme při dalších hodinách používat.

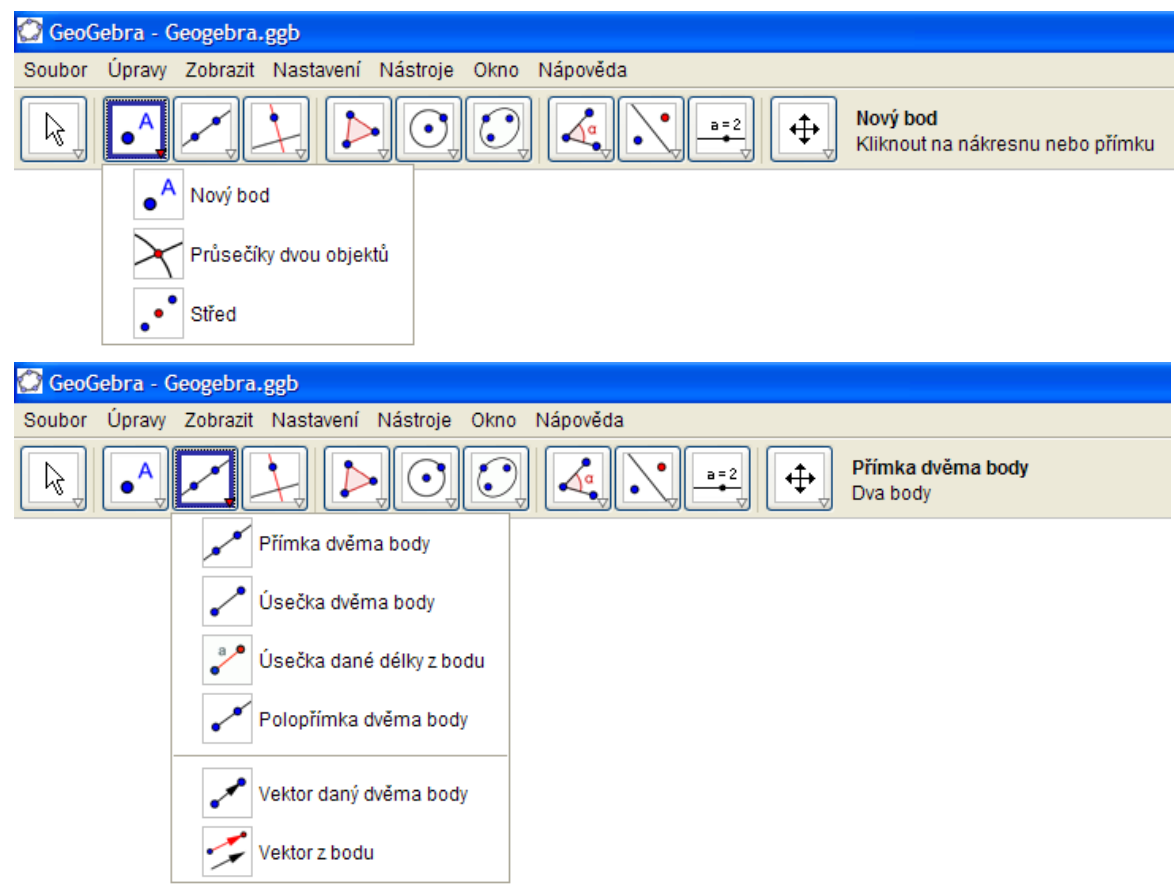

# **Obr. 6: Rozbalené lišty nástroj**ů **týkající se bodu a p**ř**ímky**

Prvním nástrojem, který jsem žáky naučila používat, byl bod. Vybrala jsem z nabídky nástrojů nástroj "nový bod" a ukázala žákům, kde si mohou přečíst návod, jak s nástrojem pracovat. Vpravo od lišty nástrojů byl popisek "Nový bod; klikni na nákresnu nebo přímku". Klikla jsem tedy na nákresnu a vytvořil se nový bod. Pak jsem ukázala žákům, jak nově vytvořený bod pojmenovat. Klikla jsem pravým tlačítkem myši na bod a vybrala položku přejmenovat. Nový bod jsem pojmenovala *A*. Pak jsem se zeptala žáků, kdo z nich by chtěl jít k tabuli a narýsovat další bod. Aktivita žáků byla k nepřehlédnutí. Vyvolala jsem několik žáků a pak jsem přešla k dalšímu nástroji.

Žáky práce s novým programem velmi zaujala, protože téměř celou hodinu stáli v lavicích a hlásili se, aby mohli jít k tabuli a vyzkoušet si práci s programem. Tato aktivita dokonce zapojila do vyučování i žáky, kteří jsou v ostatních hodinách pasivní a nevyvíjejí příliš velkou aktivitu.

Nadšení žáků pro práci s novým programem mě příjemně překvapilo. Nečekala jsem tak silnou odezvu již po první hodině.

# **6.2.2 Pr**ů**b**ě**h jednotlivých hodin experimentu**

Experiment byl rozdělen do čtyř hodin po 45 minutách. Prováděn byl v kmenové třídě s využitím interaktivní tabule. Při hodinách byl používán vytvořený interaktivní materiál, přesněji jeho kapitola čtverec a obdélník.

# **1. První hodina – rýsování** č**tverce**

Protože žáci měli v době experimentu látku rýsování čtverců a obdélníků již probranou, byla práce s materiálem brána jako opakování látky. Hodinu jsem začala rozhovorem s žáky.

Nejprve jsem se žáků zeptala, jak mezi geometrickými útvary poznám čtverec. Žáci odpovídali, že čtverec má všechny strany stejně dlouhé, má čtyři strany a čtyři vrcholy. Na více vlastností si žáci nevzpomněli. Načrtla jsem tedy na tabuli kosočtverec, který má ty vlastnosti, které žáci vyjmenovali. Zeptala jsem se jich, jestli je tento útvar čtverec. Žáci odpověděli, že není. Znovu jsem se zeptala, proč načrtnutý útvar není čtverec. Má přece právě ty vlastnosti, které žáci vyjmenovali. Ve třídě bylo chvíli ticho. Proto jsem žákům poradila, aby si vzpomněli, jak rýsují čtverec. Někteří žáci si vzpomněli, že čtverec má sousední strany na sebe kolmé.

Pak jsme přešli ke cvičení na straně čtyři, kde měli žáci narýsovat čtverec. Nejprve jsem s žáky zopakovala postup rýsování. Žáci popisovali jednotlivé fáze rýsování a prakticky je realizovali na tabuli. Protože s interaktivní tabulí a jejími nástroji žáci pracují od třetí třídy, nemusela jsem jim vysvětlovat, jak s nimi mají zacházet. Všimla jsem si však, že žáci mají problém s manipulací a rýsováním podle trojúhelníku s ryskou.

Pak jsem otevřela odkaz do prostředí GeoGebra a zeptala se žáků, jaké nástroje by použili při konstrukci čtverce. Žáci navrhovali stejné nástroje, jako kdyby rýsovali na papír. Tedy úsečku dané délky, kolmici jejími krajními body, naměření čtyř centimetrů od krajních bodů úsečky a narýsování úsečky *CD*. Nechala jsem žáky, aby narýsovali čtverec podle jejich navrhovaného postupu, a poté jsem se jich zeptala, zda by šel stejný čtverec narýsovat i pomocí jiných nástrojů. Žáci si vzpomněli, že také rýsovali čtverec pomocí kružítka. Využili tedy nástroj "kružnice daná středem a poloměrem". Pak žáci využili nástroje " průsečík dvou objektů" a namísto jednoho bodu *C* se objevily body dva a stejně tak se objevily dva body *D.* To, že úloha nemá jedno, ale hned dvě řešení, žáky velmi překvapilo. Ještě nikdy při rýsování čtverce totiž nenarýsovali celou kružnici, ale jen její část, proto nemohli druhé řešení najít. Díky použití programu si žáci uvědomili, že konstrukční úlohy mohou mít více řešení.

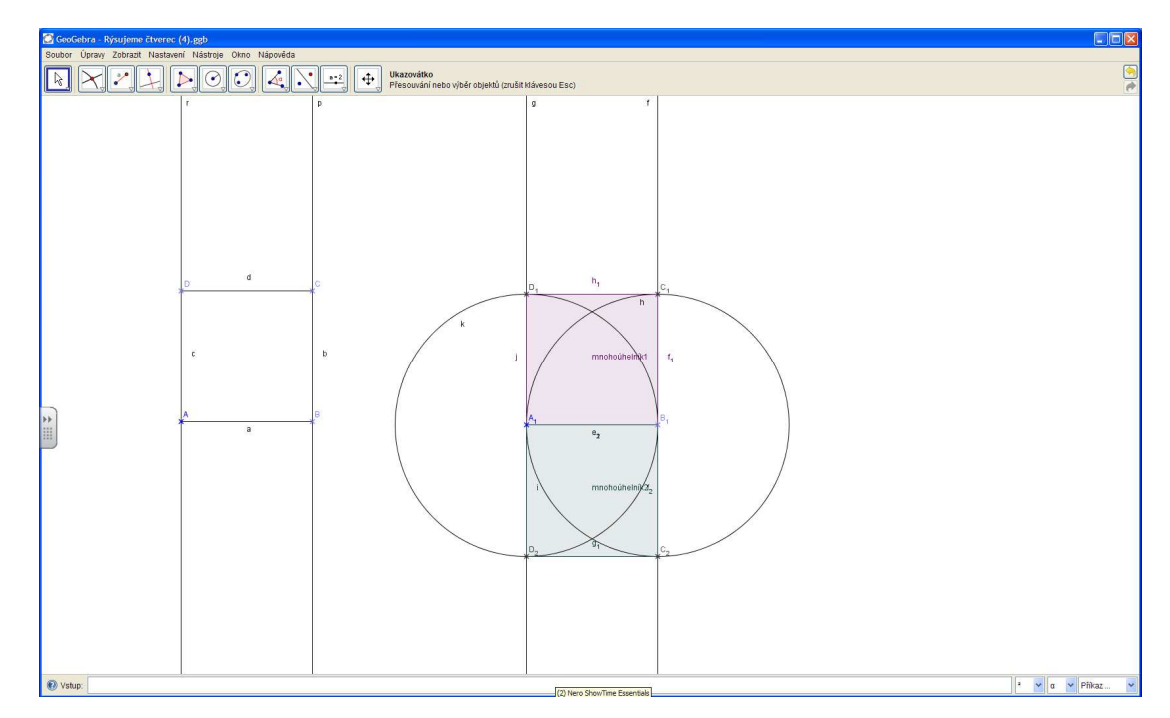

**Obr. 7: Dva zp**ů**soby konstrukce** č**tverce** 

Posledním cvičení této hodiny bylo ze strany pět. Žákům byl zadán úkol:

"Narýsuj kružnici *k* se středem *S* a poloměrem *3 cm*. Narýsuj průměr kružnice a jeho krajní body označ *A, C*. Narýsuj k průměru *AC* kolmici, která bude procházet bodem *S*. Průsečíky kolmice s kružnicí označ *B, D*. Ověř, zda body *A, B, C, D* jsou vrcholy čtverce."

Žáci po přečtení zadání nevěděli, co mají dělat. Proto jsem jim navrhla, aby na tabuli udělali náčrtek konstrukce. Žáci načrtávali na tabuli jednotlivé kroky postupu rýsování a zastavili se u pojmu průměr. Nedokázali si vybavit, co termín znamená.

Načrtla jsem tedy kružnici a vyznačila jsem její poloměr. Zeptala jsem se žáků, jak říkáme tomuto rozměru. Odpověď znali téměř všichni, protože tento termín se objevuje v zadáních příkladů často. Dále jsem se zeptala, jaký rozměr může označovat pojem průměr. Žáci okamžitě reagovali a vybavili si význam slova průměr.

Dokončili náčrtek bez dalších potíží a pomocí odkazu otevřeli program GeoGebra. Zvolit střed a narýsovat kružnici nečinilo žákům potíže. Problém vyvstal při konstrukci průměru. Žák, který měl narýsovat libovolný průměr, si zvolil nástroj "úsečka dvěma body" a snažil se náhodně trefit, aby úsečka procházela středem kružnice. Po jeho třetím nezdařeném pokusu jsem se ho a celé třídy zeptala, zda by nezkusili přijít na jiné přesnější řešení situace. Žáci vymysleli hned několik řešení.

Prvním návrhem řešení bylo narýsovat dvě úsečky *AS, SC*. Po konstrukci tohoto řešení bylo toto zhodnoceno jeho samotným navrhovatelem, který objevil jeho nedostatek a to, že úsečky neleží v jedné přímce, tedy nemůžeme mluvit o průměru kružnice.

Právě toto jeho zhodnocení přivedlo jiného žáka na další návrh řešení. Aby zajistil, že obě úsečky budou ležet v jedné přímce, využije nástroje "přímka dvěma body" a narýsuje přímku, která bude procházet body *A* a *S*. Nakonec pomocí nástroje "průsečík dvou objektů" označil bod *C* a průměr kružnice byl hotov.

Dorýsovat kolmici k průměru, která prochází bodem *S*, a pomocí nástroje mnohoúhelník vyznačit vzniklý čtyřúhelník, nebyl už žádný problém. Žáci měli ještě dokázat, že vzniklý útvar je čtverec. Znovu jsem žáky vybídla, aby zopakovali vlastnosti čtverce, o kterých jsme mluvili v úvodu hodiny a rozhodli, zda narýsovaný útvar má stejné vlastnosti.

Žáci konstatovali, že útvar má čtyři strany a vrcholy. Pomocí nástroje "vztah mezi objekty" dokázaly, že všechny strany čtyřúhelníku jsou stejně dlouhé. Zbývalo tedy dokázat, že sousední strany čtyřúhelníku jsou na sebe kolmé. Poradila jsem žákům, aby použily nástroj "úhel", který označil úhel, který svíraly strany čtyřúhelníku, značkou pro pravý úhel. Stejným způsobem žáci prověřili všechny sousední strany a dokázali tak, že narýsovaný útvar je skutečně čtverec.

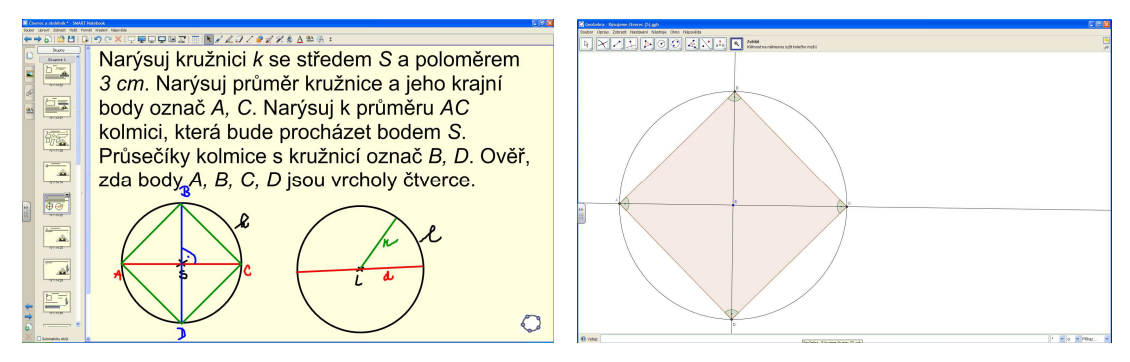

**Obr. 8: Ná**č**rtek konstrukce a** ř**ešení úlohy** 

# **2. Druhá hodina – rýsování obdélníka**

Cílem druhé hodiny bylo zopakovat s žáky postup konstrukce obdélníka a naučit je rýsovat tento čtyřúhelník v novém prostředí GeoGebra.

Hodinu jsem opět zahájila obdobným rozhovorem jako v hodině předchozí. Chtěla jsem, aby mi žáci vysvětlili, jak poznám obdélník od ostatních čtyřúhelníků. Žáci odpovídali obdobně jako, když jsem se ptala na čtverec. Říkali, že obdélník má čtyři strany a vrcholy, protější strany stejně dlouhé a nezapomněli zmínit, že sousední strany obdélníku jsou kolmé. Zeptala jsem se žáků, jestli mohou popsat ještě jinou vzájemnou polohu dvou stran obdélníka.

Protože třída ztichla, promítla jsem na tabuli stranu tři ze souboru čtverec a obdélník, kde byly zobrazeny různé čtyřúhelníky. Žáci neměli problém najít obdélník. Navedla jsem je, aby označili kolmé strany. Najednou se přihlásil jeden žák, který řekl: "Já už vím, můžeme porovnat strany, který jsou naproti sobě a ty jsou rovnoběžný". Myslím, že k tomuto nápadu žákovi pomohla předloha obdélníku, kterou měl před očima, tedy názornost.

Další cvičení, které měli žáci splnit, bylo na straně šest. Žáci postupovali podobně jako v předchozí hodině. Popisoval postup rýsování obdélníku po jednotlivých krocích a každý krok provedl vybraný žák na tabuli pomocí interaktivních nástrojů. Žáci používali pouze interaktivní trojúhelník, pomocí něhož narýsovali, dvě kolmice, na kterých zkonstruovali body *C, D* ve vzdálenosti *2 cm* od krajních bodů úsečky *AB.* Přestože si žáci vybavili správný postup konstrukce obdélníku, narýsovat obdélník v prostředí SMART Notebook bylo pro žáky trochu obtížné kvůli nepřesnostem dotykového displeje. Tento vzniklý problém jsem se snažila vyřešit pomocí kalibrace tabule, která má zlepšit přesnost přenosu bodu dotyku.

Při další práci v programu Geogebra, který si žáci otevřeli pomocí odkazu, se již problémy spojené s nepřesností neobjevili. Nechala jsem žáky, aby pomocí nástrojů GeoGebry sestrojili zadaný obdélník. Žáci neměli problém s výběrem nástrojů, které použijí k narýsování obdélníku. Při konstrukci obdélníka použili i nástroj "kružnice daná středem a poloměrem". Na mojí otázku, proč použili tento nástroj, když při předcházející konstrukci pracovali pouze s trojúhelníkem, odpověděl jeden žák: "když použijeme kružítko, je s tím míň práce a taky dostaneme dvě řešení". Jiný žák ze třídy zareagoval na tuto odpověď: "Ale s trojúhelníkem dostaneme taky dvě řešení, jen to musíš naměřit nahoru i dolů".

Reagovala jsem na dialog žáků otázkou. Chtěla jsem, aby všichni žáci zhodnotili oba postupy konstrukce a každý za sebe rozhodl, který postup by si vybral při rýsování obdélníka. K postupu, při němž používáme kružítko, se přiklonilo osmnáct žáků z celkových dvaceti šesti přítomných. Svůj výběr odůvodnili rychlostí a přesností postupu. Zbylá část třídy se přiklonila k postupu bez použití kružítka. Důvodem, proč by si vybrali tento postup, byla skutečnost, že žáci neuměli pracovat s kružítkem nebo ho vůbec neměli.

Dále žáci plnili úkol ze stránky devatenáct. "*Narýsuj dv*ě *libovolné rovnob*ě*žné p*ř*ímky p, s. Sestroj obdélník ABCD tak, aby strana AB ležela na p*ř*ímce p a strana CD ležela na p*ř*ímce s. Ud*ě*lej si nejprve ná*č*rtek."* 

Žáci po přečtení zadání nedokázali navrhnout postup, pomocí něhož by se dopracovali k řešení. Řekla jsem jim, aby si udělali zadáním doporučovaný náčrtek. Jeden z žáků načrtl dvě rovnoběžky *p* a *s*. Dalšího z žáků napadlo, že když nejsou zadány délky stran obdélníka, tak si je můžeme zvolit. Načrtl tedy na přímce *p* stranu *AB* a zvolil její délku *5 cm*. S vymyšlením následujícího kroku měli žáci potíže. Nevěděli, jak na přímce *s* zvolit body *C, D*.

Proto jsem žákům znovu položila otázku, jaké vztahy platí mezi stranami obdélníku. Přihlásila se jedna žákyně a řekla: "sousední strany obdélníku jsou kolmý a ty naproti sobě jsou rovnoběžný, a co s tím?". Bohužel nedokázala tento svůj poznatek využít k praktické činnosti na rozdíl od jejího souseda v lavici, který okamžitě zareagoval: "to je jasný prostě uděláš kolmici z Áčka a Béčka a tam, co to protne tu rovnoběžku, máš ty zbylý body". A postup konstrukce byl na světě!

Žákyně měla sice formální poznatky o vlastnostech obdélníku, ale tyto znalosti byly uložené jako samostatné celky, které nebyly propojené s ostatními informacemi. Naproti tomu její soused v lavici měl daný poznatek propojený s ostatními v tzv. kognitivní struktuře, proto pro něj nebylo těžké najít řešení situace.

Když žáci dokončili náčrtek, pustili se do konstrukce obdélníku v prostředí Geogebra. Výběr a použití nástrojů tohoto programu nečinilo žáků žádné potíže, proto dokázali dokončit práci bez zásahu učitele.

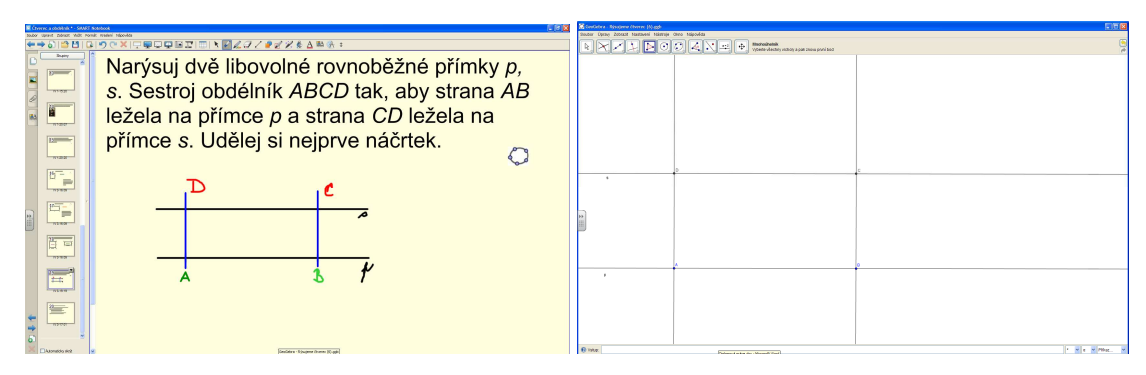

**Obr. 9: Ná**č**rtek a** ř**ešení úlohy** 

#### **3. T**ř**etí hodina – Obvod** č**tverce a obdélníka**

Při třetí hodině jsem s žáky probírala grafický výpočet obvodu čtverce a obdélníka. Grafický součet úseček žáci probírali ve třetí třídě, proto bylo cílem hodiny zopakovat a rozšířit znalosti žáků o grafickém sčítání a ukázat jim možnosti jejich praktického využití.

Požádala jsem žáky, aby mi vysvětlili, jak počítají obvod čtverce. Jeden z žáků mi řekl vzorec obvodu čtverce *O* = 4 ⋅ *a .* Řekla jsem mu, že má pravdu, ale že bych chtěla vědět, co znamená č*ty*ř*i krát a*. Žák se zarazil a nevěděl, co má odpovědět. Přihlásil se jiný žák a řekl, že čtverec má čtyři strany, proto je ve vzorečku čtyřka a jeho strany jsou stejně dlouhé, proto je ve vzorci písmenko *a*. V té chvíli se přihlásil jiný žák a řekl, že obvod čtverce je vlastně součet délek jeho stran. A abychom nemuseli psát *a+a+a+a*, tak použijeme násobení č*ty*ř*i krát a.* Oba žáci měli pravdu, ale druhé vysvětlení bylo přesnější.

Pak jsem žákům promítla stránku osm z dokumentu čtverec a obdélník. Zeptala jsem se jich, jestli si vzpomínají, jak ve třetí třídě graficky sčítali úsečky. Žáci pokyvovali hlavou, že si vzpomínají. Zeptala jsem se, zda by někdo dokázal spočítat obsah daného čtverce graficky, protože to je vlastně součet čtyř stejných úseček. Jeden z žáků se přihlásil, že by to zkusil. Vyvolala jsem ho k tabuli a on pomocí interaktivního kružítka přenesl velikosti čtyř stran čtverce na přímku *p* a pak změřil vytvořenou úsečku interaktivním pravítkem. Zadaný úkol měli žáci zopakovat v připraveném cvičení v programu GeoGebra.

Narýsovat čtverec dokázali žáci bez problémů. Pak pomocí nástroje "přímka dvěma body" narýsovali přímku *p,* na které zvolil bod *S.* Pak si žáci nebyli jistí, jaký nástroj mají použít, aby narýsovali kružnici, která má poloměr stejný jako velikost přímky ST. Žák, který byl volán k tabuli, rozbalil panel nástrojů týkající se kružnice a pomocí popisku nástrojů zvolil nástroj "kružítko". Tímto nástrojem přenesl délky úseček na vytvořenou přímku. Teď už bylo potřeba jen změřit celkovou délku všech čtyř přenesených přímek. To žáci provedli pomocí nástroje "vzdálenost".

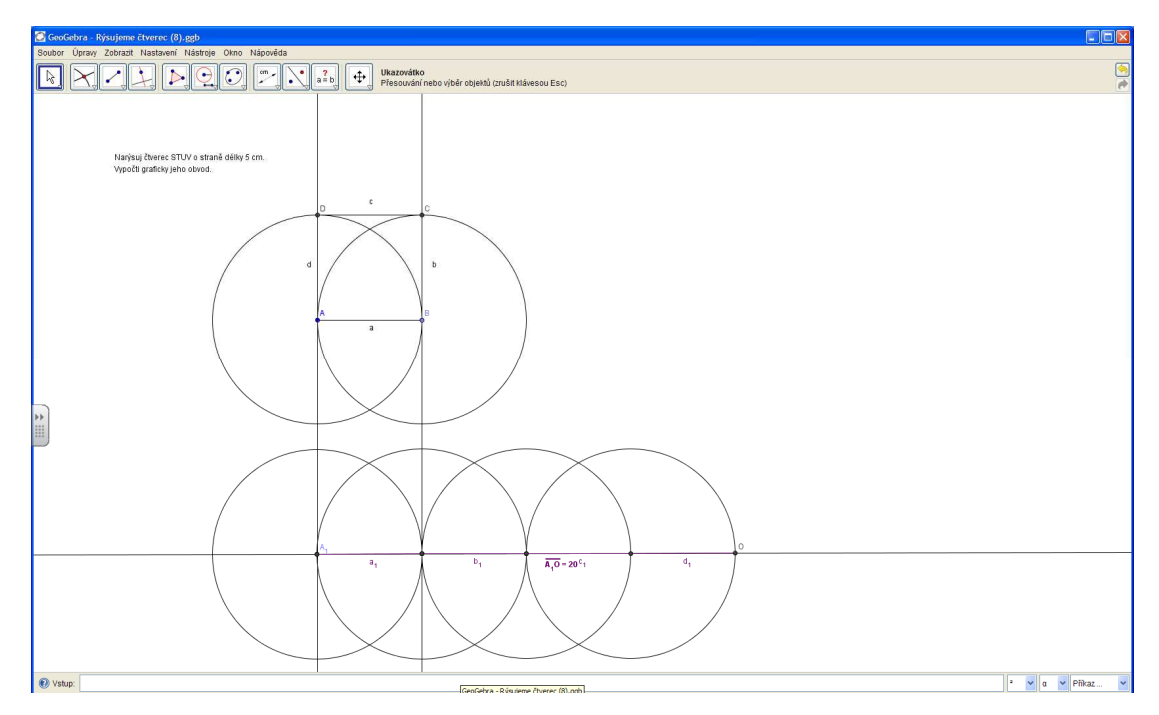

**Obr. 10: Grafický výpo**č**et obsahu** 

Obdobné cvičení s obdélníkem ze strany dvanáct řešili žáci bez zásahu učitele. Žáci dokázali zreprodukovat předchozí postup grafického výpočtu obvodu. Dokázali správně vybrat nástroje a použít je k řešení úkolu.

# **4.** Č**tvrtá hodina – Záv**ě**re**č**ná práce**

Cílem poslední hodiny bylo, aby žáci dokázali vybrat a použít nástroje programu GeoGebra k tvořivé činnosti.

Žáci vytvořili čtveřice, které měli za úkol načrtnout obrazec vytvořené ze čtverců, obdélníků a kružnic, které pak narýsují v programu GeoGebra.

Hodina byla rozdělena na následující části:

- 0 15 min. tvoření čtveřic žáků, příprava náčrtku obrazce
- 16 40 mim. rýsování obrazce podle náčrtku
- 41 45 min závěrečné zhodnocení práce skupin a jejich obrazců

Jako příklad uvádím obrazec vytvořený čtyřmi žákyněmi. Třídě o obrazci řekly, že jeho název je čtvercová růže. Nejprve narýsovaly největší čtverec a pak pomocí nástroje "střed" půlily jeho strany a spojovali takto vzniklé středy stran a tak vznikaly menší čtverce. Žákyně popsaly, co při rýsování tohoto obrazce zjistili: "Kružnice, která je uvnitř jednoho čtverce vede zároveň okolo druhého čtverce."

Zeptala jsem se žákyní, zda se v jejich obrazec skládá alespoň z pěti dvojic rovnoběžných stran. Odpověděli, že jich tam musí být mnohem více, protože jejich obrazec je sestaven ze šesti čtverců a každý čtverec má dvě protější strany rovnoběžné.

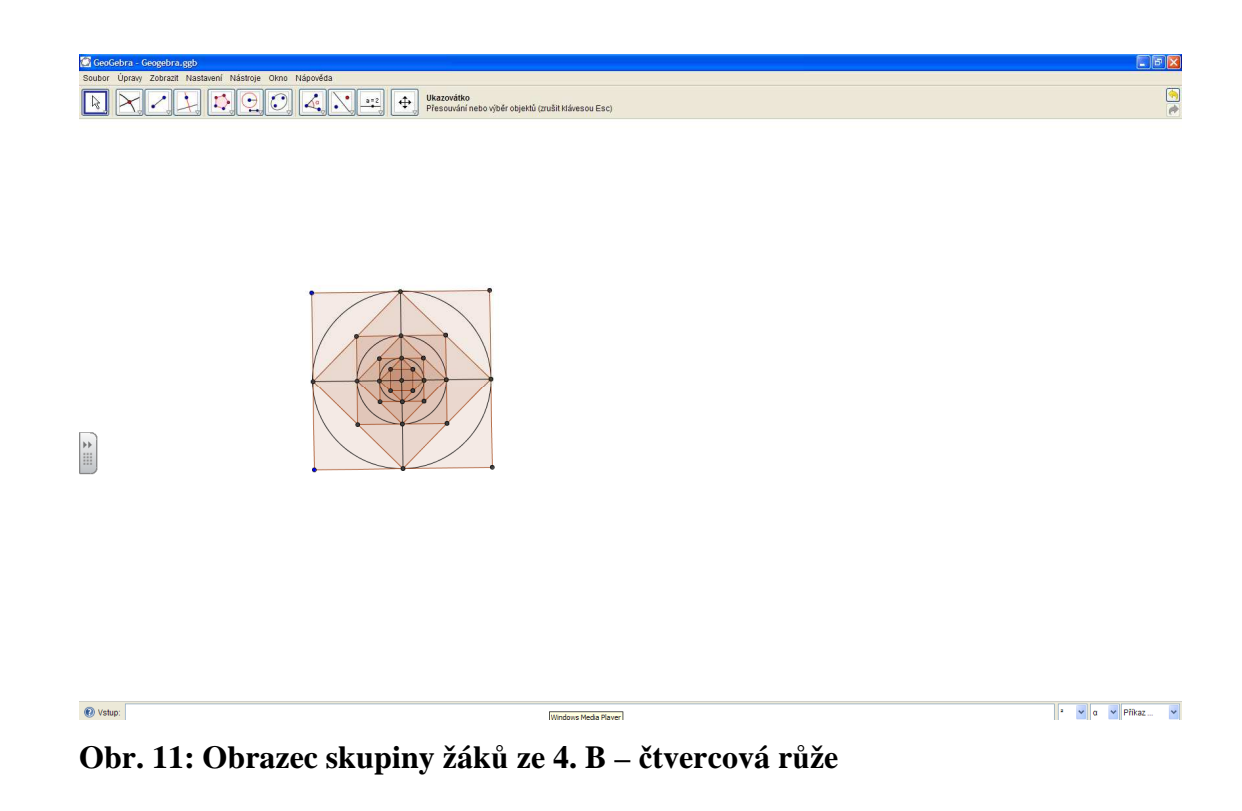

Po průběhu čtyř hodin experimentu jsou žáci schopni:

- Definovat co je čtverec a obdélník
- Popsat jednotlivé kroky konstrukce čtverce a obdélníka
- Poznat a vysvětlit tvar vzorců pro obvod čtverce a obdélníka
- Použít znalosti o kolmicích a rovnoběžkách v praxi
- Zvolit vhodný postup konstrukce čtverce a obdélníka

# **6.2.3. Zp**ě**tná vazba od žák**ů

Po proběhnutí čtyř hodin výuky podle mého materiálu jsem žákům položila několik nedokončených vět pro zpětnou vazbu. Zajímalo mě, zda se jim takto vedené hodiny geometrie líbily a zda je zaujala práce s novým matematickým programem.

Žáci dostali pět nedokončených vět, které měli dokončit podle svého názoru a pocitů.

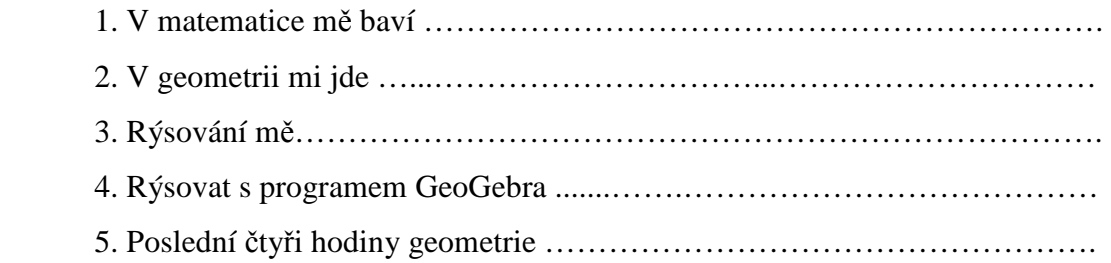

Na otázky odpovídalo 26 žáků. Všichni doplnili nedokončené věty velmi svědomitě. Nenašla jsem žádné věty, které by žáci dokončili nevhodnými či posměšnými slovy. Jednotlivé odpovědi žáků jsem podle jejich smyslu zařadila do skupin.

V první otázce měli žáci uvést, které učivo matematiky je baví. Dvanáct žáků uvedlo, že je v matematice baví zaokrouhlování. Osm žáků baví početní úkony a šest žáků uvedlo, že je baví geometrie.

V druhé otázce měli žáci napsat, kterou látku z geometrie ovládají a myslí si, že jim jde. Čtrnáct žáků uvedlo rýsování kolmic, sedm žáků napsalo rýsování kružnic, 4 žáci uvedli rýsování čtverce a obdélníka a jeden žák napsal výpočet obvodu čtverce a obdélníků.

Třetí větu žáci doplňovali buď slovem baví, nebo nebaví. Rýsování baví dvanáct dotazovaných žáků a nebaví čtrnáct žáků. V tomto případě chápali žáci pojem rýsování jako praktickou činnost, kterou provádí na papír nebo do sešitu.

Naproti tomu když žáci dokončovali čtvrtou větu, uváděli různé odpovědi. Pro devět žáků je rýsovat v programu GeoGebra snadné, sedm žáků rýsovat v tomto programu

baví, pět žáků odpovědělo, že rýsovat v tomto programu může každý a pro zbylých pět žáků je rýsování v programu jednoduché.

Poslední pátou větu doplnilo devatenáct žáků v kladném smyslu, tedy že je hodiny zaujaly, bavily, překvapily. Pouze sedm žáků hodnotilo poslední čtyři hodiny jako nudné nebo stejné jako hodiny předtím.

# **7. Záv**ě**r**

Cílem prováděného experimentu bylo potvrdit nebo vyvrátit tvrzení, že používání programů SMART Notebook a GeoGebra v hodinách geometrie je pro žáky přínosné a zároveň jsem chtěla zjistit, zda práce s těmito programy může změnit postoj či vztah žáků ke geometrii.

Při průběhu experimentu mě mile překvapila aktivita žáků a jejich nadšení pro práci. Žáci se zapojovali do práce v hodinách mnohem častěji a dobrovolněji než v hodinách jiných předmětů. Jedním z důvodů, proč tomu tak bylo, mohl být fakt, že žáci zkoušeli novou činnost, která je pro ně vždy zajímavější než činnosti stereotypní. Protože se ale žáci neustále ptali, kdy budou moci opět pracovat s programem a zda si ho vyzkouší ovládat i v hodinách informatiky, lze z jejich reakcí vytušit, že je práce s programem zaujala a částečně změnila jejich pohled na hodiny geometrie, které jim předtím připadaly nudné.

Protože žáci se již s interaktivní tabulí setkali, neměli problém s jejím ovládáním a používáním a mohli se tak plně věnovat novému programu, který je velmi zaujal. Díky tomuto programu se staly hodiny geometrie pro žáky atraktivnější a pestřejší. Žáci se začali na hodiny geometrie těšit, čímž dávali najevo, že alespoň z části přehodnotili svůj vztah k předmětu.

Kromě žáků se má práce líbila i paní učitelce, která si velmi oblíbila nový program, s kterým se začala učit pracovat. A právě to bylo cílem mé diplomové práce. Chtěla jsem vytvořit takový učební materiál, se kterým by chtěli učitelé pracovat a který by jim usnadnil vyučování žáků.

# **8. Literatura**

- Blažková, R., Matoušková, K., Vaňurová, M., (2006): Matematika pro 4. ročník základních škol 1., 2. a 3., díl, Všeň: ALTER
- Coufalová, J., Hejl, J., Herbert, J., Pěchoučková, Š., (1997): Matematika pro 4. ročník ZŠ, Praha: Fortuna
- Divíšek, J. a kol., (1989): Didaktika matematiky pro učitelství 1. stupně ZŠ, Praha: Státní pedagogické nakladatelství (SPN)
- Divíšek, J., Hošpesová, A., Kuřina, F., (1999): Svět čísel a tvarů. Matematika pro 4. ročník, Praha: Prometheus
- Eiblová, L., Melichar, J., Šestáková, M., (2009): Matematika pro 4. ročník základní školy, Praha: Státní pedagogické nakladatelství (SPN)
- Hejný, M., Kuřina, F., (2001): Dítě, škola, matematika. Konstruktivistické přístupy k vyučování, Praha: Portál
- Kolláriková, Z., Pupala, B., a kol., (2001): Předškolní a primární pedagogika, Praha: Portál
- Luhan, E., (1990): Didaktika matematiky I., České Budějovice: Pedagogická fakulta Jihočeské univerzity
- Maňák, J., Švec, V., (2003): Výukové metody, Brno: Paido
- Mikulenková, H., Molnár, J., (2010): Matematika a její aplikace pro 4. ročník 1., 2. a 3. díl, Praha: Prodos

Spilková, V., (2005): Proměny primárního vzdělávání v ČR, Praha: Portál

- 1. MŠMT stránky ministerstva školství, Harmonogram zavádění RVP do škol [2011-04-17] Available from www: <http://www.msmt.cz/vzdelavani/skolskareforma/harmonogram>
- 2. Scio, RVP pro základní vzdělávání. Matematika a její aplikace, [2011-04-17] Available from www:

<http://www.scio.cz/skoly/rvp/odstavec.asp?odstavecID=1230>

3. Hošpesová, A., RVP – Metodický portál. Metody práce v geometrii na 1. stupni, [2011-04-17]

Available from www:

<http://clanky.rvp.cz/clanek/c/z/105/METODY-PRACE-V-GEOMETRII-NA-1- STUPNI-ZS.html/>

- 4. flexilearn, Interaktivní výuka, [2011-04-18] Available from www: <http://ucitel.flexilearn.cz/interaktivni-vyuka/>
- 5. Český statistický úřad, Vybavenost škol IT Česká republika, [2011-04-18] Available from www:

<http://www.czso.cz/csu/redakce.nsf/i/1\_vybavenost\_skol\_it\_ceska\_republika>

- 6. AV Media, SMART Notebook systém, [2001-04-20] Available from www: <http://www.avmedia.cz/smart-produkty/smart-notebook-software.html>
- 7. Kopec, T., RVP Metodický portál. Možnosti využití GeoGebry při výuce matematiky, [2011-04-22] Available from www: <http://clanky.rvp.cz/clanek/k/g/8477/MOZNOSTI-VYUZITI-GEOGEBRY-

PRI-VYUCE-MATEMATIKY.html/>

8 Augusta, F., Britské listy – Učitelé, počítače a gramotnost, [2011-04-20] Available from www:

<http://blisty.cz/art/27054.html>

9. RVP, (2005): Praha: VÚP

Available from www:

<http://www.msmt.cz/vzdelavani/skolskareforma/ramcove-vzdelavaci-programy>

# **9. P**ř**ílohy**

Součástí tištěné podoby diplomové práce je příloha (CD), archivovaná Pedagogickou fakultou na katedře matematiky v Českých Budějovicích.

Příloha 1: Interaktivní materiál pro výuku geometrie ve 4. ročníku ZŠ